# **Oracle® Solaris 11.4 新機能**

2018 年 8 月

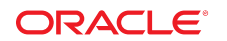

このドキュメントでは、Oracle Solaris 11.4 リリースで新しく追加または拡張された機能の概要を 説明します。

## **Oracle Solaris 11.4 の主な機能**

Oracle Solaris は大規模なエンタープライズデプロイメント用に設計されたセキュアな高速プラッ トフォームです。Oracle Solaris は、ミッションクリティカルなワークロードを隔離するためのシ ンプルな更新、コンプライアンスのモニタリング、パフォーマンスのモニタリング、およびゼロ オーバーヘッドの仮想化を提供します。

実績のある自動化されたセキュリティーおよびコンプライアンス:

- Key Management Interoperability Protocol (KMIP) Oracle Solaris の KMIP 暗号化クライアント は、セキュアなデータ保存システムで鍵の作成と管理が行われているリモートの KMIP サー バーと通信できます。
- Silicon Secured Memory (SSM) SSM を使用してアプリケーションとオペレーティングシステ ムを自動的に保護します。
- 組み込みの自動コンプライアンスレポート機能を使用して最新のセキュリティー監査を導入 します。
- 新しいアプリケーションサンドボックス管理ツールを使用してアプリケーションプラット フォームの配備をセキュリティー保護します。

最適化:

- Oracle Database および Java を実行するための最速かつもっともセキュアなプラットフォー ム。
- Oracle Database のマルチテナントのセキュリティーと隔離を最大化します。

簡易性:

- 従来のワークロードを VM にシームレスに移行します。
- ゲスト OS の配備の初期構成には cloudbase-init を使用します。
- システムのデータ、パフォーマンス、およびコンプライアンスの表示には Oracle Solaris シス テム Web インタフェースダッシュボードを使用します。

バンドルされるソフトウェアの更新。詳細は、[『Oracle Solaris 11.4 で使用可能なフリーウェア』](http://www.oracle.com/pls/topic/lookup?ctx=E75431-01&id=SFOSSbundledfreeware) [の 「Oracle Solaris 11.4 バンドルソフトウェアの更新」を](http://www.oracle.com/pls/topic/lookup?ctx=E75431-01&id=SFOSSbundledfreeware)参照してください。

- GNOME 3.24、ISC BIND 9.10、MySQL 5.7、Open Fabric Enterprise Distribution 3.18、Oracle Instant Client 12.2、Perl 5.26、Puppet 5.5、Python 3.5、Xorg 1.19 など、多数のバンドル版ソフ トウェアパッケージの新しいバージョン。
- Augeas、Cython、cx\_0racle Python モジュール、Google Go コンパイラ、LLVM/Clang、 MCollective、Oracle Database Programming Interface-C (ODPI-C)、paps 印刷フィルタなど、新た にバンドルされたソフトウェア。

Oracle Solaris 11.4 では、次の Oracle アプリケーション更新がサポートされています。

- Oracle VM Server for SPARC 3.6[。Oracle VM Server for SPARC](https://www.oracle.com/virtualization/vm-server-for-sparc/index.html) および [Oracle VM Server for](https://docs.oracle.com/cd/E93612_01/index.html) [SPARC 3.6 ドキュメントライブラリ](https://docs.oracle.com/cd/E93612_01/index.html)を参照してください。
- Oracle Solaris Cluster 4.4[。Oracle Solaris Cluster](https://www.oracle.com/solaris/cluster/features.html) および [Oracle Solaris Cluster 4.4 情報ライブラリ](http://docs.oracle.com/cd/E69294_01/index.html) を参照してください。

## **セキュリティーおよびコンプライアンス機能**

このセクションでは、このリリースの新しいセキュリティーおよびコンプライアンス機能につい て説明します。これらの新機能は、マルウェアに対する保護によって新しい脅威を回避し、もっ とも厳しいコンプライアンスの義務を果たすことができます。

#### **セキュアなサンドボックス**

サンドボックスは、セキュリティーとリソースの分離の要件を指定するために使用できる、 一意の名前が付けられたプロセス属性のセットです。Oracle Solaris 11.4 では、信頼できない プロセスを一時的なサンドボックス内で実行できます。永続的な階層構造のサンドボックス は、sandboxadm コマンドを使用して作成できます。一時的なサンドボックスと永続的なサンド ボックスの両方を入力するには、sandbox コマンドを使用します。

サンドボックスは、特権アプリケーションと非特権アプリケーションの両方を制約するのに適 しています。SPARC の Silicon Secured Memory を利用する拡張されたエクスプロイト軽減制御に よって、重要なアプリケーションおよびシステムカーネルが自動的に保護されます。

詳細は、[『Oracle Solaris 11.4 でのユーザーとプロセスのセキュリティー保護』 の 「プロ](http://www.oracle.com/pls/topic/lookup?ctx=E75431-01&id=OSSUPdlp-sbox) [ジェクトの分離のためのサンドボックスの構成」](http://www.oracle.com/pls/topic/lookup?ctx=E75431-01&id=OSSUPdlp-sbox)と、[sandboxing](http://www.oracle.com/pls/topic/lookup?ctx=dsc&id=/app/docs/doc/E73433sandboxing-7)(7)、[sandbox](http://www.oracle.com/pls/topic/lookup?ctx=dsc&id=/app/docs/doc/E71065sandbox-1)(1)、および [sandboxadm](http://www.oracle.com/pls/topic/lookup?ctx=dsc&id=/app/docs/doc/E72377sandboxadm-8)(8) の各マニュアルページを参照してください。

### **セキュリティーのコンプライアンス評価**

この Oracle Solaris リリースでは、コンプライアンスレポートをリモートで実行および保存した り、メタデータに基づいてレポートをフィルタリングしたりする機能がサポートされています。

- コンプライアンスレポートを中央のシステムから実行および管理し、共通のサーバー上 に保存できます。[『Oracle Solaris 11.4 Compliance Guide』 の 第 2 章, 「Centrally Managing](http://www.oracle.com/pls/topic/lookup?ctx=E37838-01&id=OSCPLcpremote-1) [Compliance Assessments」、](http://www.oracle.com/pls/topic/lookup?ctx=E37838-01&id=OSCPLcpremote-1)および [Unresolved link to " compliance-roster8"](http://otn.oracle.com) のマニュアルページ を参照してください。
- 識別およびフィルタリング用にコンプライアンス評価をタグ付けできます。[『Oracle Solaris](http://www.oracle.com/pls/topic/lookup?ctx=E37838-01&id=OSCPLcpremote-tagselect) [11.4 Compliance Guide』 の 「Using Metadata to Manage Assessments」](http://www.oracle.com/pls/topic/lookup?ctx=E37838-01&id=OSCPLcpremote-tagselect)、および [compliance](http://www.oracle.com/pls/topic/lookup?ctx=dsc&id=/app/docs/doc/E72377compliance-8)(8) のマニュアルページの*照合パラメーター*のセクションを参照してください。

### **Oracle Solaris Cluster のコンプライアンスチェック**

Oracle Solaris の compliance コマンドの標準ベンチマークには、Oracle Solaris Cluster 用のチェッ クが含まれています。Oracle Solaris Cluster のチェックは、システムに Oracle Solaris Cluster がイン ストールされ構成されている場合にのみ実行されます。

ベンチマーク、プロファイル、compliance コマンド、および Oracle Solaris Cluster のコンプライ アンスチェックについては、次のドキュメントを参照してください。

- [compliance](http://www.oracle.com/pls/topic/lookup?ctx=dsc&id=/app/docs/doc/E72377compliance-8)(8) のマニュアルページ
- **[『Oracle Solaris 11.4 Compliance Guide』 の 「What's New in Compliance in Oracle Solaris 11.4」](http://www.oracle.com/pls/topic/lookup?ctx=E37838-01&id=OSCPLoscpl-whatsnew)**
- *Oracle Solaris Cluster 4.4 セキュリティーガイドライン*

### **ファイル単位の監査**

Oracle Solaris 11.4 のファイル単位の監査では、特定のファイルおよびディレクトリのきめ細かい 常時監査を行います。この機能により、システム管理者やセキュリティー管理者は指定したファ イルを監査の対象にすることができます。指定したファイルにはいくつかの方法でアクセスで き、監査データの収集や分析がこれまでよりもはるかに容易になります。

たとえば、次のように設定できます。

# **chmod A+everyone@:write\_data/read\_data:successful\_access/failed\_access:audit /data/db1**

この監査 ACE は、システム上のユーザーによって /data/db1 ファイルへのアクセスが成功した 場合も拒否された場合も読み取りまたは書き込み用の監査レコードが生成されることを保証しま す。メタデータの変更用の監査 ACE を追加することもできます。

詳細は、[『Managing Auditing in Oracle Solaris 11.4』 の 「What's New in the Audit Service in Oracle](http://www.oracle.com/pls/topic/lookup?ctx=E37838-01&id=OSMAAosmaa-whatsnew) [Solaris 11.4」を](http://www.oracle.com/pls/topic/lookup?ctx=E37838-01&id=OSMAAosmaa-whatsnew)参照してください。

### **ベリファイドブートの監査**

Oracle Solaris 11.4 では、この新機能によってカーネルモジュールの署名検証の結果を示す監査レ コードを生成できます。この機能では、Oracle Solaris 11.4 のブート時にベリファイドブートの boot\_policy 値をチェックし、その値を AUE\_SYSTEMBOOT イベントの監査レコードに出力しま す。ベリファイドブートが有効になっていて、boot\_policy プロパティーの値が warning また は enforce の場合は、モジュールがロードされるときに elfsign 署名検証が失敗すると、Oracle Solaris の監査により、AUE\_MODLOAD 監査イベントが生成されます。ベリファイドブートが有効に なっていると、無効な署名またはシステムにロードされていない署名を持つカーネルモジュール のイベントを追跡できます。

詳細は、[『Managing Auditing in Oracle Solaris 11.4』 の 「New Feature – Auditing Verified Boot」を](http://www.oracle.com/pls/topic/lookup?ctx=E37838-01&id=OSMAAaudt-vb) 参照してください。

#### **特権コマンドの実行履歴レポート**

Oracle Solaris 11.4 に導入された admhist ユーティリティーを使用すると、システムで実行さ れていたシステム管理関連イベントのサマリーをわかりやすい有用なフォーマットで提供でき ます。admhist ユーティリティーは、より詳細なログ分析を提供するために praudit および auditreduce ユーティリティーを有効にする監査データを活用します。

各種オプションを使用して、分析結果を次のようにユーザー、日付、時間、またはイベントタイ プで絞り込むことができます。たとえば、過去 24 時間以内の特定のユーザー ID による特権コマ ンドの実行を確認できます。

# **admhist -v -a "last 24 hours"** 2017-05-09 10:58:55 user1@example.com cwd=/export/home/user1 /usr/sbin/zfs get quota rpool/export/home/ user1 2017-05-09 10:59:16 user1@example.com cwd=/export/home/user1 /usr/sbin/zfs set quota 40g 2017-05-09 10:59:27 user1@example.com cwd=/export/home/user1 /usr/sbin/zfs get quota rpool/export/home/ user1 2017-05-09 10:59:31 user1@example.com cwd=/export/home/user1 /usr/bin/bash 2017-05-09 10:59:31 user1@example.com cwd=/ /usr/bin/su

この出力は、user1 ユーザーが root ユーザーに変わり、その割り当て量が増えたことを示して います。プロセスの有効期間を通じて使用される特権はコマンドの終了時に検査され、su 操作が 出力の最後に表示されるのはこのためです。

詳細は、[admhist](http://www.oracle.com/pls/topic/lookup?ctx=dsc&id=/app/docs/doc/E72377admhist-8)(8) のマニュアルページ、[『Managing Auditing in Oracle Solaris 11.4』 の 「New](http://www.oracle.com/pls/topic/lookup?ctx=E37838-01&id=OSMAAaudt-perpriv) [Feature – Per-Privilege Logging of Audit Events」、](http://www.oracle.com/pls/topic/lookup?ctx=E37838-01&id=OSMAAaudt-perpriv)および[『Oracle Solaris 12 Analytics の使用』](http://www.oracle.com/pls/topic/lookup?ctx=dsc&id=/app/docs/doc/E75290)を参 照してください。

### **KMIP クライアントのサポート**

Oracle Solaris 11.4 は、Key Management Interoperability Protocol (KMIP) バージョン 1.1 を使用す るためのクライアントサポートを提供します。Oracle Solaris 暗号化フレームワークの新しい PKCS#11 プロバイダ pkcs11\_kmip により、PKCS#11 アプリケーションは KMIP クライアントと して機能して、KMIP 準拠のサーバーと通信できるようになります。

Oracle Solaris 11.4 には、pkcs11\_kmip プロバイダの状態を初期化および管理する新しい kmipcfg コマンドも含まれています。

詳細は、[『Managing Encryption and Certificates in Oracle Solaris 11.4』 の 第 5 章, 「KMIP and PKCS](http://www.oracle.com/pls/topic/lookup?ctx=E37838-01&id=OSCMEkmip-1) [#11 Client Applications」](http://www.oracle.com/pls/topic/lookup?ctx=E37838-01&id=OSCMEkmip-1)と、[pkcs11\\_kmip](http://www.oracle.com/pls/topic/lookup?ctx=dsc&id=/app/docs/doc/E73433pkcs11-kmip-7)(7) および [kmipcfg](http://www.oracle.com/pls/topic/lookup?ctx=dsc&id=/app/docs/doc/E72377kmipcfg-8)(8) の各マニュアルページを参照して ください。

### **ファイルおよびプロセスのラベル付け**

Oracle Solaris 11.4 のファイルおよびプロセスのラベル付けは、機密情報へのアクセスを制限する ためのフレームワークを提供します。ファイルおよびディレクトリにラベル付けをすることで、 十分な clearance を持つユーザーや役割にアクセスを提供できるようになりました。clearance ポリシーはすべての特権を持つプロセスにも適用されます。Oracle Solaris 11.4 では、ラベル付け されたファイルにアクセスするたびにログを生成します。このログは、PCI-DSS や HIPAA といっ たコンプライアンス基準を満たすために使用できます。

詳細は、[『Oracle Solaris 12 でのファイルのセキュリティー保護とファイル整合性の検証』 の](http://www.oracle.com/pls/topic/lookup?ctx=dsc&id=/app/docs/doc/E75235flabel-labelclr) [「ラベルと認可上限」](http://www.oracle.com/pls/topic/lookup?ctx=dsc&id=/app/docs/doc/E75235flabel-labelclr)、および [clearance](http://www.oracle.com/pls/topic/lookup?ctx=dsc&id=/app/docs/doc/E73433clearance-7)(7) のマニュアルページを参照してください。

#### <span id="page-4-0"></span>**Silicon Secured Memory のセキュリティーエクスプロイト軽減**

Silicon Secured Memory (SSM) によってメモリー内のデータへのアクセスのリアルタイムチェッ クが追加されることで、本番環境での不正アクセスや欠陥のあるプログラムコードを防御してセ キュリティーや信頼性を高めることができます。

SSM は、デフォルトのシステムメモリーアロケータを介して、カーネルゾーンの内側で使用でき ます。[19 ページの「Oracle Solaris カーネルゾーンでの Silicon Secured Memory のサポート」を](#page-18-0) 参照してください。

システムのデフォルトアロケータ (libc malloc) は Application Data Integrity (ADI) 対応になりま した。sxadm コマンドでタグ付けされたバイナリは自動的に保護の対象になります。[sxadm](http://www.oracle.com/pls/topic/lookup?ctx=dsc&id=/app/docs/doc/E72377sxadm-8)(8) の マニュアルページのセキュリティー拡張セクションに記載されている ADIHEAP および ADISTACK の保護機能を参照してください。

SSM アプリケーションプログラミングインタフェースは、高度なカスタマイズに使用できま す。[『Oracle Solaris 11.4 でのシステムおよび接続されたデバイスのセキュリティー保護』 の](http://www.oracle.com/pls/topic/lookup?ctx=E75431-01&id=OSSADsysauth-secext) [「セキュリティー拡張を使用した、マルウェアに対する保護」](http://www.oracle.com/pls/topic/lookup?ctx=E75431-01&id=OSSADsysauth-secext)、および [adi](http://www.oracle.com/pls/topic/lookup?ctx=E88353-01&id=REFMAN2adi-2)(2) のマニュアルペー ジを参照してください。

### **パケットフィルタ**

Oracle Solaris 11.4 には、TCP/IP トラフィックをフィルタリングするための OpenBSD パケット フィルタ (PF) ファイアウォールが含まれています。PF ファイアウォールは Oracle Solaris 11.4 の IP フィルタ (IPF) の代替機能であり、帯域幅の管理およびパケットの優先度付けの両方が可能に なります。PF ファイアウォールを使用するには、pkg:/network/firewall パッケージをインス トールして、svc:/network/firewall:default サービスインスタンスを有効にします。

**注記 -** このサービスを有効にする前に、必ずファイアウォールを構成してください。デフォルト の構成では、サービスが機能低下状態になります。機能低下状態のファイアウォールでは、ssh 以外のインバウンドセッションがすべてブロックされます。アウトバウンドセッションは許可さ れます。

PF には pflogd 機能 (PF ファイアウォールによって記録されたパケットを安全に保存するパケッ トロギングデーモン) が含まれています。これらのパケットは取得用データリンクから入手でき ます。デーモンは、このデータリンクからパケットを読み取ってファイルに保存します。詳細 は、[pflogd](http://www.oracle.com/pls/topic/lookup?ctx=dsc&id=/app/docs/doc/E72377pflogd-8)(8) のマニュアルページを参照してください。

PF は、FTP の半透過型プロキシである ftp-proxy (IPv4 NAT に対応) をサポートしています。 NAT に対して PF ファイアウォールが動作しているシステムでは、ftp-proxy を使用して、FTP 接続がファイアウォールを通過できるようにすることが可能です。詳細は、[ftp-proxy](http://www.oracle.com/pls/topic/lookup?ctx=dsc&id=/app/docs/doc/E72377ftp-proxy-8)(8) のマ ニュアルページを参照してください。

詳細は、[『Securing the Network in Oracle Solaris 11.4』 の 第 4 章, 「Oracle Solaris](http://www.oracle.com/pls/topic/lookup?ctx=E37838-01&id=NWSECpfovw-1) [Firewall」](http://www.oracle.com/pls/topic/lookup?ctx=E37838-01&id=NWSECpfovw-1)と、[pfctl](http://www.oracle.com/pls/topic/lookup?ctx=dsc&id=/app/docs/doc/E72377pfctl-8)(8)、[pf.conf](http://www.oracle.com/pls/topic/lookup?ctx=dsc&id=/app/docs/doc/E73433pf.conf-7)(7)、および [pf.os](http://www.oracle.com/pls/topic/lookup?ctx=dsc&id=/app/docs/doc/E73433pf.os-7)(7) の各マニュアルページを参照してくださ い。

#### **Kerberos**

Oracle Solaris 11.4 では Kerberos の更新版が提供されており、この中には最新バージョンの MIT Kerberos が提供している改善および Oracle Solaris 向けの機能拡張が含まれています。Kerberos で はネットワーク認証を提供しており、アプリケーションでの使用法に応じて、オプションでメッ セージの整合性と機密性も提供します。

詳細は、[『Managing Kerberos in Oracle Solaris 11.4』 の 第 1 章, 「Kerberos on Oracle Solaris」、](http://www.oracle.com/pls/topic/lookup?ctx=E37838-01&id=OSMKAkerbov-1)お よび kerberos.7 のマニュアルページを参照してください。

#### **libsasl2**

簡易認証セキュリティー層 (SASL) フレームワークは、ネットワークプロトコル用の認証サービ スとセキュリティーサービス (オプション) を提供します。Oracle Solaris 11.4 では、オープンソー スの Cyrus SASL バージョン 2.1.26 にいくつかの変更を加えたものをベースとして SASL の実装 を行います。

SASL プラグインは /usr/lib/sasl2 ディレクトリに入っており、SASL 構成ファイルのデフォ ルトの場所は /etc/sasl2 ディレクトリです。Oracle Solaris 11.4 では、ベースとする SASL の バージョンをオープンソースとすることで、最新の SASL 機能 (セキュリティー更新を含む) を提 供できます。

詳細は、[『Managing Authentication in Oracle Solaris 11.4』 の 第 2 章, 「Using Simple Authentication](http://www.oracle.com/pls/topic/lookup?ctx=E37838-01&id=OSAUTsasl-1) [and Security Layer」](http://www.oracle.com/pls/topic/lookup?ctx=E37838-01&id=OSAUTsasl-1)を参照してください。

### **account-policy サービス**

この Oracle Solaris リリースでは、/etc ディレクトリ内の個々のファイルを編集してシステム ポリシーを作成する選択肢を提供します。account-policy サービス管理機能 (SMF) サービ スは、login、su、シェル変数、ロギング、セキュリティーポリシー (policy.conf)、およ び RBAC 設定を SMF のプロパティーとして保存します。このサービスが有効になっている ときは、このサービスからシステムポリシーの設定や取得を行います。/etc ファイルには有

効になっているポリシーが示されない場合があるので注意してください。詳細は、accountpolicy(8S) のマニュアルページおよ[び『Oracle Solaris 11.4 でのユーザーとプロセスのセキュリ](http://www.oracle.com/pls/topic/lookup?ctx=E75431-01&id=OSSUPsmfap-systemwide) [ティー保護』 の 「SMF プロパティーとしてのシステム全体での権利の変更」を](http://www.oracle.com/pls/topic/lookup?ctx=E75431-01&id=OSSUPsmfap-systemwide)参照してくださ い。

### **Oracle Solaris 暗号化フレームワークでの PKCS #11 v2.40 のサ ポート**

Oracle Solaris 暗号化フレームワークは、PKCS #11 v2.20 から PKCS #11 v2.40 に更新されました。 この更新には、PKCS #11 v2.40 の最新のメカニズム (PKCS #11 v2.30 のメカニズムを含む) のい くつかが含まれています。PKCS #11 v2.40 には新しいエラーコードや新しい値も導入されていま す。次の新しいメカニズムが追加されました。

■ AES での署名および検証

CKM\_AES\_XCBC\_MAC CKM\_AES\_XCBC\_MAC\_96 CKM\_AES\_CMAC CKM\_AES\_GMAC

■ AES での暗号化および復号化

CKM\_AES\_GCM CKM\_AES\_CCM CKM\_AES\_CFB128

■ SHA-512/t のメッセージダイジェスト

CKM\_SHA512\_224 CKM\_SHA512\_256 CKM\_SHA512\_T

■ HMAC を使用する SHA-512/t の一般的な長さ

CKM\_SHA512\_224\_HMAC\_GENERAL CKM\_SHA512\_256\_HMAC\_GENERAL CKM\_SHA512\_T\_HMAC\_GENERAL CKM\_SHA512\_224\_HMAC CKM\_SHA512\_256\_HMAC CKM\_SHA512\_T\_HMAC

■ SHA-512/t の鍵派生

CKM\_SHA512\_224\_KEY\_DERIVATION CKM\_SHA512\_256\_KEY\_DERIVATION CKM\_SHA512\_T\_KEY\_DERIVATION

■ TLS 1.2

CKM\_TLS12\_MASTER\_KEY\_DERIVE CKM\_TLS12\_MASTER\_KEY\_DERIVE\_DH CKM\_TLS12\_KEY\_AND\_MAC\_DERIVE CKM\_TLS12\_KEY\_SAFE\_DERIVE CKM\_TLS\_KDF - replacing CKM\_TLS\_PRF CKM\_TLS\_MAC - replacing CKM\_TLS\_PRF

- 楕円曲線用のエラーコード CKR\_CURVE\_NOT\_SUPPORTED 特定の楕円曲線がサポートされていない場合は、エラーコード CKR\_CURVE\_NOT\_SUPPORTED が返されます。以前のバージョンでは、その曲線がサポートされていない場合は CKR\_TEMPLATE\_INCONSISTENT が返されていました。
- CK UNAVAILABLE INFORMATION

C GetAttributeValue() が呼び出されたときに、それが無効または使用不可であるために 属性を返せない場合は、ulValueLen が CK\_UNAVAILABLE\_INFORMATION に設定されます。呼 び出し側では、ulValueLen を CK\_UNAVAILABLE\_INFORMATION と比較して、返された属性値 が無効または使用不可であるかどうかを確認する必要があります。さらに、呼び出し側では ulValueLen = 0 を有効な値として扱う必要もあります。

■ CKA\_DESTROYABLE 属性と CKR\_ACTION\_PROHIBITED 属性

オブジェクトに CKA\_DESTROYABLE = CK\_FALSE が含まれている場合は、この特定オブジェク トの C\_DestroyObject 要求によって CKR\_ACTION\_PROHIBITED がエラーコードとして返され るべきです。

■ CKU\_SOに関する制約の解除

この変更により、CKU SO のログイン中に R/O を開いておくことに対する制約が解除さ れます。R/O セッションと CKU\_SO の共存が可能になりますが、それらのセッションは CKS\_RO\_PUBLIC\_SESSION のように動作します。R/O セッションを CKU\_SO による C\_Login に 使用することはできません。

CKR\_SESSION\_READ\_ONLY\_EXISTS と CKR\_SESSION\_READ\_WRITE\_SO\_EXISTS は非推奨です。

詳細

は、[SUNW\\_C\\_GetMechSession](http://www.oracle.com/pls/topic/lookup?ctx=E88353-01&id=REFMAN3Dsunw-c-getmechsession-3ext)(3EXT)、[SUNW\\_C\\_KeyToObject](http://www.oracle.com/pls/topic/lookup?ctx=E88353-01&id=REFMAN3Dsunw-c-keytoobject-3ext)(3EXT)、[libpkcs11](http://www.oracle.com/pls/topic/lookup?ctx=E88353-01&id=REFMAN3Flibpkcs11-3lib)(3LIB)、pkcs11\_softto および [pkcs11\\_tpm](http://www.oracle.com/pls/topic/lookup?ctx=dsc&id=/app/docs/doc/E73433pkcs11-tpm-7)(7) の各マニュアルページを参照してください。

### **データ管理機能**

このセクションでは、このリリースで新しく追加されたデータ管理機能について説明します。こ れらの機能により、将来の成長を見込んで容量を制限せずに設計を拡張し、拡張されたデータの 整合性が提供されます。

[19 ページの「トラステッドパス内での実行による不変ゾーンの構成」](#page-18-1)も参照してください。

#### **ZFS の最上位デバイスの削除**

zpool remove コマンドを使用すると、最上位のデータデバイスを削除できます。最上位のデー タデバイスを削除すると、削除対象デバイスからプール内の残りのデータデバイスにデータが移 行されます。zpool status コマンドは、再同期化が完了するまで、削除操作の進行状況を報告 します。

最上位のデータデバイスの削除については、[Oracle Solaris ZFS デバイスの削除に関するブロ](https://blogs.oracle.com/solaris/oracle-solaris-zfs-device-removal) [グ](https://blogs.oracle.com/solaris/oracle-solaris-zfs-device-removal)、[『Managing ZFS File Systems in Oracle Solaris 11.4』 の 「Removing Devices From a Storage](http://www.oracle.com/pls/topic/lookup?ctx=E75431-01&id=SVZFSremove-devices) [Pool」](http://www.oracle.com/pls/topic/lookup?ctx=E75431-01&id=SVZFSremove-devices)、および zpoo1(8) のマニュアルページを参照してください。

### **ZFS のスケジュールされたスクラブ**

デフォルトでは、ZFS プールのスクラブは 30 日ごとにバックグランドで実行され、優先度が自 動的に調整されます。このスクラブの優先度はデフォルトで低くなっていますが、システムが アイドル状態にある場合は自動的に高くなります。スクラブの優先度は、指定されたスクラブの 間隔、進行状況、およびシステム負荷に基づいて調整されます。zpool status コマンドによっ て、最後に成功したスクラブの開始時間が報告されます。

プールのスクラブのスケジュールをカスタマイズ (スクラブの無効化を含む) するに は、scrubinterval プロパティーを設定します。scrubinterval および lastscrub プロパ

ティーについては、[『Managing ZFS File Systems in Oracle Solaris 11.4』 の 「Scheduled Data](http://www.oracle.com/pls/topic/lookup?ctx=E75431-01&id=SVZFSgsexm) [Scrubbing」](http://www.oracle.com/pls/topic/lookup?ctx=E75431-01&id=SVZFSgsexm)、および zpoo1(8) のマニュアルページを参照してください。

#### **ZFS ベースの高速ファイルコピー**

reflink() 関数と reflinkat() 関数を使用すると、ベースとなる ZFS テクノロジを活用して ファイルを非常に速くコピーできます。reflink() 関数は、ベースとなるデータブロックの読み 取りや書き込みを行わずに既存のファイルの内容で新しいファイルを作成します。既存のファイ ルと作成されるファイルは同じ ZFS プール内にある必要があります。

詳細は、reflink(3C) のマニュアルページを参照してください。

cp コマンドの -z オプション (高速コピー) では reflink を使用します。cp[\(1\)](http://www.oracle.com/pls/topic/lookup?ctx=dsc&id=/app/docs/doc/E71065cp-1) のマニュアルペー ジを参照してください。

#### **ZFS の raw 送信ストリーム**

Oracle Solaris 11.4 では、raw ZFS send ストリームを使用して、圧縮ファイルシステムの ZFS send ストリーム伝送を最適化し、ネットワーク伝送トラフィックを減らすことができます。

以前のリリースでは、圧縮された ZFS ファイルシステムの send ストリームが伝送後すぐに解凍 され、その後、受信側で圧縮が有効になっている場合はそれらのブロックが再度圧縮されていま した。Oracle Solaris 11.4 リリースでは、ストリーム内の圧縮ファイルシステムブロックは圧縮さ れたままであるため、これらの 2 つのステップが回避されます。この最適化を使用すると、ネッ トワーク伝送トラフィックも減少します。ZFS send ストリームを最適化するには、新しい zfs send -w オプションを使用して raw モードでストリームを送信します。この新しいオプションを 有効にすると、send ストリームで raw ブロックの存在をエンコードできるため、受信側のシス テムでは raw ブロックを圧縮せずに処理することを認識します。

たとえば、圧縮を有効にして ZFS ファイルシステムを作成し、スナップショットストリームを -w オプション付きとオプションなしで送信し、結果となるストリームサイズを確認するには、次の ように設定します。

# **zfs create compression=on pond/cdata** # **cp -r somefiles /pond/data** # **zfs snapshot pond/cdata@snap1** # **zfs get compressratio pond/cdata@snap1** VALUE SOURCE pond/cdata@snap1 compressratio 1.79x -

# **zfs send pond/cdata@snap1 > /tmp/stream** # **zfs send -w compress pond/cdata@snap1 > /tmp/cstream** # **ls -lh /tmp/\*stream\*** root 126M Feb 15 14:35 /tmp/cstream root 219M Feb 15 14:35 /tmp/stream

以前のバージョンの Oracle Solaris が動作しているシステムでは、このようなストリームを受信で きず、エラーメッセージが生成されます。

詳細は、[『Oracle Solaris 12 での ZFS ファイルシステムの管理』](http://www.oracle.com/pls/topic/lookup?ctx=E75431-01&id=SVZFS)を参照してください。

#### **再開可能な ZFS 送信ストリーム**

Oracle Solaris 11.4 では、ネットワーク伝送が中断されるか、エラーが発生した場合、ZFS send ス トリームを中止された場所から再開できます。

ZFS send および receive を使用して ZFS スナップショットをシステム間で転送する方法は、こ れまでに次の問題に悩まされている ZFS ファイルシステムデータをレプリケートする場合に便利 です。

- zFS 送信操作が完了するのに何時間または何日もかかることがあります。その間、ネットワー ク障害やシステム障害によって、send 操作が中断されることがあります。
- send 操作が完了しない場合に (ほとんど完了している場合でも)、最初から再開する必要があ ります。
- ZFS send 操作で、中断が発生していない期間で大きなストリームを転送できないことがあり ます。
- ストリーム全体の処理が完了するまで、ZFS recv 操作で伝送エラーを検出および報告できな いことがあります。

この Oracle Solaris 11.4 リリースでは、次の新しいオプションを使用して、ZFS 送信ストリームが 中断された時点から再開される方法を提供します。

- zfs receive-C-受信チェックポイントを stdout に書き込みます。
- zfs send -C 受信チェックポイントを stdin から読み取ります。
- zfs send-s(チェックなし) 新しい通信フォーマットを無効にします。
- zfs list -I(状態) 不完全なデータセットがデフォルトで表示されないときに不完全なデー タセットを再帰的に表示します。

詳細は、[『Oracle Solaris 12 での ZFS ファイルシステムの管理』](http://www.oracle.com/pls/topic/lookup?ctx=E75431-01&id=SVZFS)を参照してください。

#### **構成可能な ZFS 読み取りおよび書き込みスループットの制限**

Oracle Solaris 11.4 リリースには、ZFS ファイルシステムの読み取りおよび書き込みをディスクに 制限する機能があります。ZFS ファイルシステムに対する read 制限または write 制限を有効に するには、readlimit および writelimit プロパティーを 1 秒あたりのバイト数で設定します。 これらの機能を使用すると、マルチテナント環境の ZFS I/O リソースを最適化できます。

defaultwritelimit および defaultreadlimit プロパティーが追加されたことで、多数 の ZFS ファイルシステムの管理がさらに容易になりました。defaultwritelimit および defaultreadlimit プロパティーを設定すると、割り当てられた値がファイルシステムのすべて の子孫によって継承されます。デフォルトの read 制限または write 制限を ZFS ファイルシステ ムに適用すると、その制限は子孫のファイルシステムにのみ適用され、そのファイルシステム自 体には適用されません。読み取り専用の effectivereadlimit および effectivewritelimit プ ロパティーが追加されたことで、ファイルシステムに対して有効な制限を確認できるようになり ました。報告される有効な制限は、親のファイルシステムと示されたファイルシステムの間の時 点でもっとも低いデータ制限です。

たとえば、read 制限と write 制限を次のように設定するとします。

# **zfs set writelimit=500mb pond/apps/web** # **zfs set readlimit=200mb pond/apps/logdata**

次の例は、read 制限と write 制限の表示方法を示しています。

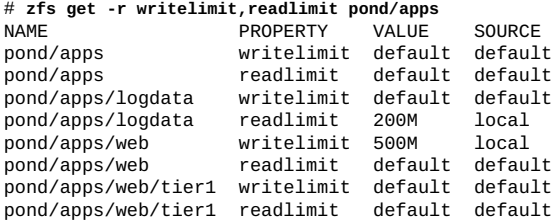

有効な書き込み制限を次のように表示できます。

詳細は、[『Oracle Solaris 12 での ZFS ファイルシステムの管理』](http://www.oracle.com/pls/topic/lookup?ctx=E75431-01&id=SVZFS)を参照してください。

### **ZFS シャドウ移行のモニターおよび管理**

Oracle Solaris 11.4 リリースでは、ZFS シャドウ移行操作が機能拡張によって改善され、移行エ ラーのモニタリングと進行中の移行の管理における可視性が向上しました。次の新しいオプショ ンが導入されました。

- shadowstat -E および -e すべての移行または1回の移行での移行エラーのモニタリング用に 提供されます。
- shadowadm 進行中の移行を制御します。

たとえば、複数の移行操作のシャドウ移行エラーを特定できます。

# **shadowstat**

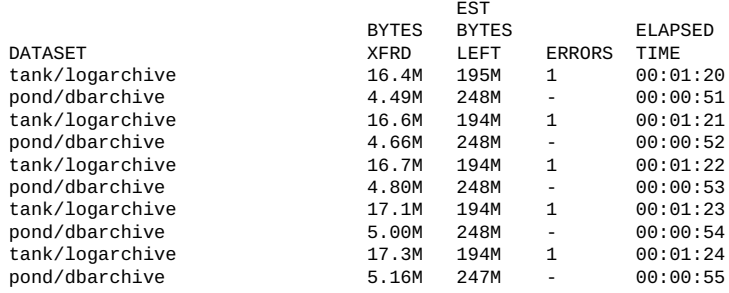

次のように特定の移行を識別できます。

# **shadowstat -E** tank/logarchive: PATH ERROR pond/dbarchive: No errors encountered.

e-dir/socket Operation not supported

たとえば、開いているソケットは移行できないので移行を取り消すには、次のように設定しま す。

# **shadowadm cancel tank/logarchive**

詳細は、[『Oracle Solaris 12 での ZFS ファイルシステムの管理』](http://www.oracle.com/pls/topic/lookup?ctx=E75431-01&id=SVZFS)を参照してください。

#### **ZFS ACL 継承の保存**

Oracle Solaris 11.4 では、新しい ZFS ACL 機能を使用すると、NFS プロトコルとサーバーメッ セージブロック (SMB) の両方で ZFS ファイルシステムを共有するときのエクスペリエンスを向 上させることができます。aclinherit プロパティーの新しい継承値が導入され、その継承値 によって passthrough セマンティクスは許可されますが、継承された owner@、group@、および everyone@ の各 ACE に設定された権限は、open、create、または mkdir システムコールで要求 された値にオーバーライドされます。設定されている場合、継承可能な ACE にはその継承ビッ トが保存されています。この動作は、SMB および NFS 共有で ACL を自然な形で継承できるよう にするために重要です。新しい値は passthrough-mode-preserve と呼ばれます。aclmode プロ パティーの変更はありませんが、chmod 操作では aclinherit プロパティーに対する継承動作が 考慮されます。特に、chmod 操作中に継承ビットが保存されます。

詳細は、[『Oracle Solaris 12 での ZFS ファイルシステムの管理』](http://www.oracle.com/pls/topic/lookup?ctx=E75431-01&id=SVZFS)を参照してください。

### **NFS version 4.1 サーバーのサポート**

Oracle Solaris 11.4 には NFS version 4.1 でのサーバーのサポートが含まれています。このプロトコ ルには、次の新機能と考慮事項があります。

- Exactly Once Semantics (EOS) NFS version 4.1 プロトコルに信頼できる複製要求キャッシュを 提供します。この複製要求キャッシュは、一時的なネットワーク障害や再伝送が発生した場 合でも、削除要求などのべき等ではない要求が 1 回だけ実行されることを保証します。この 機能により、NFS version 3 および NFS version 4 に関する長期にわたる問題が解消されまし た。
- reclaim\_complete サーバーの再起動後すぐにサーバーで NFS サービスを再開できるように する新しいプロトコル機能。NFS version 4 とは異なり、ユーザーはサービスに戻る前に一定 の期間 (猶予期間と呼ばれる) 待機する必要はありません。reclaim\_complete では、すべて のクライアントが回復したらすぐに、サーバーで猶予期間を終わらせることができます。こ の機能はは高可用性の環境で特に重要です。
- 計画された猶予期間のない回復 (PGR) Oracle Solaris NFS version 4 サーバーまたは NFS version 4.1 サーバーでは、NFS サービスの再開または正常なシステムリブート後も NFS version 4 の状態を維持できるようになるため、NFS version 4 サーバーが NFS version 4 の状態 を回復するために猶予期間に入ることはありません。この機能の利点は、NFS クライアント アプリケーションで NFS サービスの再開や正常なシステムリブート後に 90 秒間のデータ停止 時間が発生する可能性を回避できることです。
- 次の相互運用性の問題を考慮してください。
	- Oracle Solaris NFS version 4.1 サーバーは Linux クライアントと VMware の両方をサポート しています。ただし、Linux クライアント用のサーバーでは委任を無効にするべきです。
	- Linux クライアントで委任を使用する場合は、ロックおよび状態内の回復に関する既知の 問題があります。

# **sharectl set -p server\_delegation=off nfs**

次のように NFS version 4.1 のサポートを無効にできます。

# **sharectl set -p server\_versmax=4.0 nfs**

詳細は、[『Oracle Solaris 12 でのネットワークファイルシステムの管理』を](http://www.oracle.com/pls/topic/lookup?ctx=dsc&id=/app/docs/doc/E75132)参照してください。

### **TCP を使用した NFSv3 マウント**

NFS Version 3 を使用してファイルシステムをマウントするときに、トランスポートとして TCP を選択した場合、初期マウント設定でも TCP がトランスポートとして使用されます。以前の Oracle Solaris リリースでは、マウント設定に UDP が使用され、TCP はマウントが確立されたあ とにのみ使用されていました。

ファイアウォールを介して NFS マウントを許可する場合、この機能によってファイアウォールの 構成を簡素化できる可能性があります。

また、この機能により、UDP トラフィックがブロックされているサイトで NFS Version 3 を使用 できるようになります。

詳細は、[『Oracle Solaris 12 でのネットワークファイルシステムの管理』、](http://www.oracle.com/pls/topic/lookup?ctx=dsc&id=/app/docs/doc/E75132)および [mount\\_nfs](http://www.oracle.com/pls/topic/lookup?ctx=dsc&id=/app/docs/doc/E72377mount-nfs-8)(8) のマニュアルページを参照してください。

#### **tmpfs の拡張ファイルシステム属性**

tmpfs ファイルシステムでは、拡張システム属性がサポートされています。tmpfs(4FS) および fgetattr(3C) のマニュアルページを参照してください。

#### **SMB 3.1.1 のサポート**

Oracle Solaris 11.4 では Oracle Solaris SMB サーバーでの SMB 3.1.1 プロトコルのサポートを提供し ており、次の SMB 機能が含まれています。

- 連続可用性共有 この機能により、Oracle Solaris SMB サーバーではサーバーのクラッシュま たはリブートが発生した場合に共有に連続可用性を確保できます。
- マルチチャネル この機能により、Oracle Solaris SMB ファイルサーバーでは、1 回の SMB セッションで複数のネットワーク接続を使用できるようになり、スループットや耐障害性が 向上します。
- 暗号化 この機能により、Oracle Solaris SMB サーバーでは、クライアントとサーバーの間で SMB ネットワークトラフィックを暗号化できます。SMB 暗号化では、SMB セッションをセ キュリティー保護し、改ざんや盗聴による攻撃を防御します。

詳細は、[『Managing SMB File Sharing and Windows Interoperability in Oracle Solaris 11.4』、](http://www.oracle.com/pls/topic/lookup?ctx=E37838-01&id=SVSMB)および [smbstat](http://www.oracle.com/pls/topic/lookup?ctx=dsc&id=/app/docs/doc/E72377smbstat-8)(8) のマニュアルページを参照してください。

## **ネットワーク機能**

このセクションでは、このリリースで新しく追加されたネットワーク機能について説明します。 これらの機能によって既存のネットワークテクノロジおよびソフトウェア定義のネットワークが 拡張され、組織のパフォーマンス要件を満たすサービスを構築し、ユーザーから求められるアプ リケーションの俊敏性と柔軟性をさらに高めることができます。

#### **SMF への永続的なネットワーク構成の移行**

Oracle Solaris 11.4 では、永続的なネットワーク構成がサービス管理機能 (SMF) リポジトリに移行 されました。この移行により、自動インストール中にネットワークパラメーターをカスタマイズ したり、より複雑なネットワーク構成を作成したりできます。また、この変更により、SMF をコ アストレージリポジトリとして使用するほかのシステムコンポーネントにネットワーク構成を合 わせることができます。SMF へのネットワーク構成パラメーターの移行に対応するために、いく つかの dladm プロパティー名も変更されました。

dladm プロパティー名の変更の詳細は、[『Oracle Solaris 12 でのネットワークコンポーネントの構](http://www.oracle.com/pls/topic/lookup?ctx=dsc&id=/app/docs/doc/E75042gfrtp) [成と管理』 の 第 2 章, 「Administering Datalink Configuration in Oracle Solaris」、](http://www.oracle.com/pls/topic/lookup?ctx=dsc&id=/app/docs/doc/E75042gfrtp)および [dladm](http://www.oracle.com/pls/topic/lookup?ctx=dsc&id=/app/docs/doc/E72377dladm-8)(8) のマニュアルページを参照してください。詳細は、[『Oracle Solaris 12 システムの自動インストー](http://www.oracle.com/pls/topic/lookup?ctx=dsc&id=/app/docs/doc/E74987) [ル』](http://www.oracle.com/pls/topic/lookup?ctx=dsc&id=/app/docs/doc/E74987)を参照してください。

#### **Oracle Solaris クライアント側での IEEE 802.1X のサポート**

Oracle Solaris 11.4 では、IEEE802.1X 標準を使用して Oracle Solaris クライアントを認証できま す。これまでは、配備されたセキュアな LAN でサービスを提供する前にクライアントシステム の認証が必要だった場合に、Oracle Solaris システムではその認証がサポートされていませんでし た。

この新機能により、ネットワーク管理者は Oracle Solaris クライアントシステムを構成し、その認 証をセキュリティー保護された LAN の背後にあるサーバーで行うことができます。Oracle Solaris システムでは nacd デーモンが実行されています。クライアントシステムは、LAN 上のスイッ チのポートを介してセキュリティー保護された LAN に接続されます。デーモンは、LAN から DHCP などのサービスを取得する前に、セキュリティー保護された LAN 上のサーバーと通信し て認証を受けます。また、ネットワーク管理者は nacadm コマンドを使用してセキュリティー資

格を構成したり、dladm コマンドを使用して特定のリンク上で認証を有効または無効にしたりす ることもできます。

詳細は、[nacd](http://www.oracle.com/pls/topic/lookup?ctx=dsc&id=/app/docs/doc/E72377nacd-8)(8)、[nacadm](http://www.oracle.com/pls/topic/lookup?ctx=dsc&id=/app/docs/doc/E72377nacadm-8)(8)、および [dladm](http://www.oracle.com/pls/topic/lookup?ctx=dsc&id=/app/docs/doc/E72377dladm-8)(8) の各マニュアルページを参照してください。ま た、も参照してください。

### **データセンター TCP**

Oracle Solaris 11.4 にはデータセンター TCP (DCTCP) が含まれており、データセンターのトラ フィックに対する TCP 輻輳制御が改善されています。DCTCP では、輻輳が発生していることを ただ検出するのではなく、改善された明示的輻輳通知 (ECN) 処理を使用して、輻輳が検出され るバイトの一部を推定します。次に、DCTCP ではこの推定に基づいて TCP 輻輳ウィンドウをス ケーリングします。この方法では、バッファーの浅いスイッチを使用して高い許容バースト長、 短い待機時間、および高スループットを実現します。

詳細は、[『Oracle Solaris 12 での TCP/IP ネットワーク、IPMP、および IP トンネルの管理』 の](http://www.oracle.com/pls/topic/lookup?ctx=dsc&id=/app/docs/doc/E75047gnkpb) [「Implementing Traffic Congestion Control」](http://www.oracle.com/pls/topic/lookup?ctx=dsc&id=/app/docs/doc/E75047gnkpb)を参照してください。

### **SR-IOV 対応 anets 用のライブ移行および HA フェイルオーバー**

Oracle Solaris 11.4 では、Oracle Solaris カーネルゾーン用に次の新しい DLMP 機能および関連サ ポートを提供します。

- 大域ゾーンでの SR-IOV VNIC および IPoIB パーティションの作成を可能にする新しい DLMP アーキテクチャー
- Oracle Solaris カーネルゾーンでの SR-IOV 対応 anets 用のライブ移行サポート
- Oracle Solaris カーネルゾーンでの SR-IOV 対応 anets 用の高可用性フェイルオーバー

詳細は、『Oracle Solaris 12 でのネットワークデータリンクの管理』の第2章, 「Configuring High [Availability by Using Link Aggregations」](http://www.oracle.com/pls/topic/lookup?ctx=dsc&id=/app/docs/doc/E75057gdysx)を参照してください。

### **永続的な静的ルートの名前の指定**

Oracle Solaris 11.4 では、route コマンドに -name オプションを追加することで永続的な静的ルー トを命名できるようになりました。このルート名は、静的ルートの変更、取得、または削除に使 用できます。また、異なる永続的な静的ルート間で区別するときにもこの名前を使用できます。

詳細は、[route](http://www.oracle.com/pls/topic/lookup?ctx=dsc&id=/app/docs/doc/E72377route-8)(8) のマニュアルページを参照してください。また[、「How to Specify a Name for a](http://www.oracle.com/pls/topic/lookup?ctx=dsc&id=/app/docs/doc/E75042gpuvx) [Persistent Route」 in 『Configuring and Managing Network Components in Oracle Solaris 11.4』も](http://www.oracle.com/pls/topic/lookup?ctx=dsc&id=/app/docs/doc/E75042gpuvx)参照 してください。

### **Open Fabric Enterprise Distribution 3.18**

Open Fabrics Enterprise Distribution (OFED) が提供する InfiniBand (IB) OS バイパスフレームワーク の次のコンポーネントがバージョン 3.18 に更新されました。

- InfiniBand verbs (トランスポート) ライブラリ
- Mellanox ConnectX InfiniBand HCA 用のユーザー空間ドライバ
- ユーザー空間 RDMA 通信マネージャー (CM) ライブラリ
- InfiniBand 管理データグラム (MAD) ライブラリ
- InfiniBand ユーザー空間管理データグラム (uMAD) ライブラリ
- ユーザーレベル InfiniBand 管理ユーティリティー
- InfiniBand 診断ツール
- qperf コマンド

詳細は、network/open-fabrics パッケージとともに提供されるマニュアルページを参照してく ださい。

#### **ISC BIND 9.10.3**

Oracle Solaris 11.4 には ISC BIND の更新版が含まれており、DNSSEC ゾーンの自動放棄、新しい 統計レポート、応答遅延制限などの新機能を多数提供します。DNSSEC の配備が簡単に行えるよ うになりました。モニタリングが簡素化され、サービスは DOS 攻撃に対してより堅牢になりま した。

## **パフォーマンスと可観測性**

このセクションでは、このリリースで新しく追加された、プラットフォームとパフォーマンスの 拡張機能について説明します。これらの機能により、Oracle Solaris を SPARC ベースおよび x86 ベースのシステム用に最適化できるため、パフォーマンスが向上し、システムのより優れた診断 が可能になります。

### **DTrace SCSI プロバイダ**

Oracle Solaris 11.4 リリースでは、Oracle Solaris システムが発行する SCSI コマンドやタスク管理 関数を追跡するように設計された新しい DTrace SCSI プロバイダを導入しています。SCSI プロバ イダには次の利点があります。

- 内部構造を知らなくても Oracle Solaris システム上の SCSI コマンドを追跡できます
- SCSI T10 標準にできるだけ準拠したプローブおよび構造が含まれています
- 別の層にある I/O トラフィックを追跡する DTrace I/O プロバイダに同等の機能を提供します
- 新しいプローブを使用する scsitrace スクリプトを提供します

次の例は、SCSI ターゲットのリセットを特定する 1 行形式のトレースを示しています。

# **dtrace -n 'scsi:::tmf-request /(args[1] == SCSI\_TMF\_TARGET\_RESET) && (args[0]->addr\_path != "NULL")/ { printf("Target Reset sent to %s", args[0]->addr\_path);}'**

詳細は、[『Oracle Solaris 12 DTrace \(動的トレース\) ガイド』 の 「iscsi Provider」](http://www.oracle.com/pls/topic/lookup?ctx=dsc&id=/app/docs/doc/E75300glhmc)を参照してくださ い。

### **DTrace fileops プロバイダ**

fileops プロバイダは、Oracle Solaris の開発者よりも管理者をより対象とした標準の UNIX ファ イル操作のプローブをすべて公開します。たとえば、このプロバイダではすべてのファイルシス テム (擬似ファイルシステムを含む) に関する read または write の待機時間情報を表示できま す。

fileops プローブは、open、close、read、write などのファイル操作に関連しています。これ らのプローブは、ファイルシステムタイプに固有のものでも、外部ストレージデバイスへの I/O に依存するものでもありません。たとえば、fileops:::read プローブは、データがディスクか

ら取得されようが、メモリーにキャッシュされようが、ファイルからのすべての読み取りに対し て発行されます。

read プローブを使用すると、さまざまなファイルシステムタイプで読み取り待機時間を監視で きます。たとえば、次のように設定できます。

```
fileops:::read
{
    @[args[0]->fi_fs] =
     quantize(args[1]);
}
```
結果となる出力は、システム上のすべてのファイルシステムタイプを対象にした読み取り回数と 読み取り待機時間のグラフになります。

詳細は、[『Oracle Solaris 12 DTrace \(動的トレース\) ガイド』 の 「fileops Provider」を](http://www.oracle.com/pls/topic/lookup?ctx=dsc&id=/app/docs/doc/E75300gqjdq)参照してくだ さい。

#### **TCP、UDP、および IP 用の DTrace MIB プロバイダ**

Oracle Solaris 11.4 リリースでは、プロトコル情報が含まれるネットワークスタック内のイベント を監視するための既存の DTrace MIB プロバイダが拡張され、TCP、UDP、および IP 接続を特定 できるようになりました。

詳細は、[『Oracle Solaris 12 DTrace \(動的トレース\) ガイド』 の 「mib Provider」を](http://www.oracle.com/pls/topic/lookup?ctx=dsc&id=/app/docs/doc/E75300gkycw)参照してくださ い。

#### **DTrace の pcap() アクション**

新しいアクション pcap() が DTrace に追加されました。pcap() アクションでは次のいずれかを 実行します。

- tracemem()で行われるようにパケットデータを表示しますが、データは1つにまとめられて 連続するバッファーに入れられます。
- freopen()に取得ファイルが指定されている場合、pcap() アクションは libpcap 関数の pcap\_dump() を介してパケットデータを取得し、パケット取得ファイルに書き込みます。 DTrace では、そのパケットデータを使用して次を実行します。
	- 1. プローブコンテキストでパケットデータを収集します。
	- 2. パケットデータを 1 つにまとめて連続するバッファーに入れます (パケットデータが連続 するバッファーにまだ入っていない場合)。
	- 3. データの収集時に呼び出されていた pcap\_dump() 関数を介してデータを指定されたファ イルにダンプします。

次の pcap() アクションでは、tracemem() で行われるように、メモリーを stdout にダンプしま す。

pcap(mblk, protocol);

次の呼び出しでは、パケットデータに現在の pid を指定するサフィックスを付けて取得ファイル にダンプします。

freopen("/tmp/cap.%d", pid); pcap(mblk, protocol);

これにより、パケットトレースをプロセス順やサービス順などに並べることができま す。freopen() は破壊アクションに分類されるため、上記のスクリプトでは -w (「destructive」) dtrace オプションを指定する必要があります。pcap() アクションは破壊アクションではありま せん。

### **DTrace の print() アクション**

DTrace には、次の例に示すように、任意のタイプを表示する新しい print() アクションがあり ます。

```
# dtrace -q -n 'fop_close:entry {print(*args[0]);exit(0)}'
```

```
vnode_t {
 v\_lock = \{\angleopaque = [ NULL ]
 }
v_flag = 0 \times 0v count = 0x1 v_data = 0xffffc10054425378
 v_vfsp = specfs`spec_vfs
  v_stream = 0xffffc100623354e8
 v_type = VCHR
 v_rdev = 0xee00000026
 v_vfsmountedhere = NULL
 v_op = 0xffffc10029d98040
v_pages = NULL
 v_filocks = NULL
 v_shrlocks = NULL
 v nbllock = \{\angleopaque = \sim NULL 1
  }
 v_cv = {
  \_\{opaque} = 0x0
 }
v_pad = 0xbadd
 v_count_dnlc = 0x0
 v_locality = NULL
v_femhead = NULL
 v_path = "/devices/pseudo/udp@0:udp"
v rdcnt = 0x0v_wrcnt = 0x0 v_mmap_read = 0x0
  v_mmap_write = 0x0
 v_mpssdata = NULL
v fopdata = NULL
v_vsd_lock = {
   \angleopaque = [ NULL ]
  }
 v_vsd = NULL
 v_xattrdir = NULL
 v_fw = 0xbaddcafebaddcafe
}
#
```
詳細は、[『Oracle Solaris 12 DTrace \(動的トレース\) ガイド』 の 「print Action」](http://www.oracle.com/pls/topic/lookup?ctx=dsc&id=/app/docs/doc/E75300gnqjx)を参照してくださ い。

#### **kstats v2 フレームワーク**

カーネル統計 (kstats) v2 フレームワークは、以前の kstat フレームワークと比べて、パフォーマン スが向上し、いくつかの最適化機能が追加されました。追加された新しい重要なコンポーネント の一部は次のとおりです。

- v2 kstats を作成および操作するための機能を提供するカーネル API。kstats は一意の URI で識 別され、kstat と、kstat に含まれる名前と値のペアの両方に対するメタデータが含まれていま す。この API では、kstat で報告する値を記述できます。
- カーネルで作成された v2 kstats にアクセスできる libkstat2 ライブラリ。kstats は一意の URI によって検索され、ハッシュマップで表示されます。開発者は特定の kstat URI レベルにある イベントにサブスクライブでき、URI ツリー内のそれらの下にある kstats が URI ツリー内の それらよりも下位で追加または削除されたときに通知を受け取ります。
- kstat に CLI でアクセスできる /usr/bin/kstat2 ユーティリティー。この新しいユーティリ ティーは、システムで使用できる kstats を調べ、コマンド行に指定された条件に一致するそ

れらの統計情報を報告します。その後、一致する各統計が、その URI および実際の値とと もに出力されます。人間が判読可能な形式、構文解析可能な形式、JavaScript Object Notation (JSON) 形式など、いくつかの異なる出力形式がサポートされています。

カーネル API については、[kstat2\\_create](http://www.oracle.com/pls/topic/lookup?ctx=E88353-01&id=REFMAN9Fkstat2-create-9f)(9F)、[kstat2\\_create\\_with\\_template](http://www.oracle.com/pls/topic/lookup?ctx=E88353-01&id=REFMAN9Fkstat2-create-with-template-9f)(9F)、および [kstat2\\_create\\_histogram](http://www.oracle.com/pls/topic/lookup?ctx=E88353-01&id=REFMAN9Fkstat2-create-histogram-9f)(9F) の各マニュアルページを参照してください。libkstat2 ライブ ラリについては、[libkstat2](http://www.oracle.com/pls/topic/lookup?ctx=E88353-01&id=REFMAN3Flibkstat2-3lib)(3LIB) および kstat2(3KSTAT2) のマニュアルページを参照してく ださい。kstat2 ユーティリティーについては、[kstat2](http://www.oracle.com/pls/topic/lookup?ctx=dsc&id=/app/docs/doc/E72377kstat2-8)(8) のマニュアルページを参照してくださ い。

#### **FMA のコアファイルの診断**

Oracle Solaris 11.4 にはコアファイル診断機能が含まれており、この機能では、ユーザーランドの コアファイルから基本的な遠隔測定情報のサマリーを提供し、FMA アラートを発してユーザー に通知し、診断コア保持ポリシーや SMF ケースの関連付けを提供します。

診断コアファイルには必要なコンテンツのみが含まれるため、コンテンツのサイズは小さくなり ます。コアファイルは、テキストサマリーファイルの生成後に削除され、それによってディスク 容量が削減されます。FMA では、スタック診断など、その他の新しい機能を使用して、Oracle データベースのサマリーファイル内のスタックで既知の問題を検索できます。保持ポリシーを使 用すると、coreadm コマンドで診断コアポリシーを設定できます。coreadm コマンドには、コア を即座に削除したり、一定数のコアをしばらくの間保持したりするなどの機能もあります。ケー スの関連付け機能は、sw-diag-response 診断エンジン用です。ソフトウェアサービスのエラー につながるコア診断のすべてのアラートは、各イベントのスタックデータと環境データのセット とともに表示できます。

ユーザーは診断コアをこれまで以上に制御できるようになりました。ソフトウェアサービスが正 しく動作せず、サービス停止になった場合、管理者はサービスのエラーにつながったすべてのイ ベントを簡単かつ迅速に表示したり、エラーが発生したプロセスやそのコードの実行のどこで各 プロセスのエラーが発生したかについてより優れた通知を受け取ったりできます。

詳細は、[coreadm](http://www.oracle.com/pls/topic/lookup?ctx=dsc&id=/app/docs/doc/E72377coreadm-8)(8) のマニュアルページを参照してください。

#### **pfiles の拡張機能**

Oracle Solaris 11.4 では、pfiles コマンドでコアファイル名を引数として受け入れたり、コアダ ンプを実行するプロセスによって開かれたファイル記述子に関する情報を表示したりできます。 この機能は、プロセスのコアダンプをデバッグしてダンプの根本原因を特定する場合にさらに役 立ちます。

以前の Oracle Solaris リリースとは異なり、Oracle Solaris 11.4 では、pfiles コマンドによって実 行中のターゲットプロセス内で開いているファイルのデータの取得中にそのプロセスが停止する ことがなくなりました。

詳細は、[proc](http://www.oracle.com/pls/topic/lookup?ctx=dsc&id=/app/docs/doc/E71065proc-1)(1) のマニュアルページを参照してください。

#### **fsstat による I/O 待機時間のモニター**

fsstat コマンドには、read、write、および readdir の各操作の待機時間情報を報告する新し い -l オプションが含まれています。この待機時間情報は物理的な I/O 操作とは無関係であるた め、アプリケーションの観点からファイルシステムのパフォーマンスを表すものとなります。こ の機能を使用すると、ファイルシステムのタイプまたは個々のファイルシステムでのファイルシ ステム待機時間を監視できます。この機能は、ファイルシステムのパフォーマンスに関する問題 のトラブルシューティングに役立ちます。

詳細は、[fsstat](http://www.oracle.com/pls/topic/lookup?ctx=dsc&id=/app/docs/doc/E72377fsstat-8)(8) のマニュアルページを参照してください。

#### **SCSI I/O 応答時間の分布の統計**

Oracle Solaris 11.4 では、可観測性を高めるために、SCSI I/O 応答時間または I/O 待機時間の分布 情報を提供するようになりました。I/O 応答時間の分布を使用すると、応答時間の外れ値を特定 できます。分布は、linear、log2-based、および log10-basedという 3 つの異なる x スケール オプションを使用してヒストグラムに格納されます。分布を表示するには、iostat コマンドを 使用します。-L オプションを -x および -Y オプションと組み合わせて追加すると、ヒストグラム を表示できます。分布情報は、パフォーマンスに関する問題の調査で使用できます。

詳細は、sd[\(4D\)](http://www.oracle.com/pls/topic/lookup?ctx=E88353-01&id=REFMAN4sd-4d) および [iostat](http://www.oracle.com/pls/topic/lookup?ctx=dsc&id=/app/docs/doc/E72377iostat-8)(8) のマニュアルページを参照してください。

### **仮想化機能**

このセクションでは、このリリースで新しく追加された仮想化機能について説明します。これら の機能は、パフォーマンスを損なわずに効率的なクラウド仮想化を実現し、クラウド内でリソー スを最適に使用して規模の大きいアプリケーションを実行できるようにします。

### <span id="page-18-1"></span>**トラステッドパス内での実行による不変ゾーンの構成**

Oracle Solaris 11 11/11 ではじめて導入された不変ファイルシステム機能 (非大域ゾーンの読み取り 専用ルート) が大幅に拡張されて、不変ゾーンの導入と使用がこれまでよりもずっと容易になり ました。

不変ゾーンにいくつかの構成変更を行う場合、これまでは、ゾーンを一時的に変更可能にする必 要がありました。Oracle Solaris 11.4 では、ゾーンをほかのユーザーには不変のままにしながら、 トラステッドパスドメイン (TPD) 内で実行できます。

TPD 内で実行するには、次のいずれかを行います。

- ユーザーを /etc/security/tpdusers ファイルに追加し、console-login サービスで start/trusted\_path を true に設定します。
- トラステッドパスへのリモート RAD アクセスの場合、rad:remote サービスで method\_context/trusted\_path を true に設定し、TPD へのリモートアクセスが許可されて いる各ユーザーの user\_attr エントリに tpd=yes を追加します。

これらの手順については、[『Creating and Using Oracle Solaris Zones』 の 「Administering an](http://www.oracle.com/pls/topic/lookup?ctx=E75431-01&id=VLZSOmwac-tpd) [Immutable Zone by Using the Trusted Path Domain」に](http://www.oracle.com/pls/topic/lookup?ctx=E75431-01&id=VLZSOmwac-tpd)詳しく説明されています。

TPD 内で実行する管理者に加えて、一部のサービスを TPD 内で動作するように構成することも できます ([『Creating and Using Oracle Solaris Zones』 の 「SMF Services in Immutable Zones」](http://www.oracle.com/pls/topic/lookup?ctx=E75431-01&id=VLZSOmwac-smf)を参 照)。

### <span id="page-18-0"></span>**Oracle Solaris カーネルゾーンでの Silicon Secured Memory のサ ポート**

Oracle Solaris カーネルゾーンでのソフトウェアインシリコンのサポートが拡張され、Silicon Secured Memory (SSM) が追加されました。SSM によってメモリー内のデータへのアクセスのリア ルタイムチェックが追加されることで、本番環境での不正アクセスや欠陥のあるプログラムコー ドを防御してセキュリティーや信頼性を高めることができます。

SSM による保護は、デフォルトで Oracle Database 12c によって利用され、その他のアプリ ケーションでも簡単に有効にできます。[『Creating and Using Oracle Solaris Kernel Zones』 の](http://www.oracle.com/pls/topic/lookup?ctx=E75431-01&id=VLZKZgqopy) [「Software in Silicon Features on Kernel Zones」を](http://www.oracle.com/pls/topic/lookup?ctx=E75431-01&id=VLZKZgqopy)参照してください。

また、[5 ページの「Silicon Secured Memory のセキュリティーエクスプロイト軽減」も](#page-4-0)参照し てください。

### **SPARC M7 および M8 DAX コプロセッサでの Oracle Solaris カー ネルゾーンのサポート**

この機能により、Oracle Solaris ソフトウェアで Oracle のインメモリーデータベース製品の高パ フォーマンスカーネル (HPK) ライブラリを用いて SPARC M7 および SPARC M8 の Data Analytics Accelerator (DAX) クエリー機能を使用できます (Oracle Solaris カーネルゾーンで動作している場 合)。

RDBMS 製品に含まれている HPK ライブラリには、インメモリーカラム型 (IMC) データベース のベクトルデータまたはカラムデータに対するハードウェアで最適化された操作が備わってい ます。このライブラリでは、ハードウェア固有の機能を使用して効率的に操作を実行し、Oracle Solaris カーネルゾーンで利用可能な場合は DAX クエリー機能を使用できます。

詳細は、[『Oracle Solaris ゾーン構成リソース』](http://www.oracle.com/pls/topic/lookup?ctx=dsc&id=/app/docs/doc/E75330)[、『Oracle Solaris カーネルゾーンの作成と使用』](http://www.oracle.com/pls/topic/lookup?ctx=E75431-01&id=VLZKZgqopy) [の 「Software in Silicon Features on Kernel Zones」](http://www.oracle.com/pls/topic/lookup?ctx=E75431-01&id=VLZKZgqopy)、および [zonecfg](http://www.oracle.com/pls/topic/lookup?ctx=dsc&id=/app/docs/doc/E72377zonecfg-8)(8) のマニュアルページを参照 してください。

#### **VLAN 対応の Oracle Solaris カーネルゾーン**

VLAN では単一のレイヤー 2 (L2) ネットワークを複数の論理ネットワークに分割し、各論理ネッ トワークが専用のブロードキャストドメインになるようにします。この機能は、VLAN に接続 されているすべてのデバイスで、物理的な場所に関係なく、ほかのすべてのデバイスのブロード キャストフレームを認識できることを意味します。

Oracle Solaris カーネルゾーンでは、これまで 1 つの VLAN ID しか表明できませんでした。Oracle Solaris 11.4 リリースでは、ゾーン構成内に新しい vlan リソースタイプを指定することで、anet ごとに追加の VLAN ID を表明できます。

詳細は、[『Creating and Using Oracle Solaris Kernel Zones』 の 「Configuring Virtual LANs in Kernel](http://www.oracle.com/pls/topic/lookup?ctx=E75431-01&id=VLZKZgqopf) [Zones」](http://www.oracle.com/pls/topic/lookup?ctx=E75431-01&id=VLZKZgqopf)を参照してください。

### **Oracle Solaris ゾーンの委任リスタータ**

ゾーンの委任リスタータ (system/zones:default) では、依存関係と優先度を使用してブート順 序を制御できます。以前の Oracle Solaris リリースのこのサービスには、ゾーンのブート順序に 優先度を付けたり、ブート順序を管理したりする方法がありませんでした。たとえば、同じシス テム上の異なるゾーン内のアプリケーションが互いに依存し合っている場合は、それらすべての ゾーンを同時にブートできる必要が生じることがあります。

ゾーンの委任リスタータは、ゾーンブートのマイルストーンに加えて、ほかのゾーンまたはほか のサービスの依存関係を追加する機能も備えています。たとえば、Zone-A と Zone-B のブートが 完了したあとやファイアウォールサービスが開始したあとに Zone-C が起動するように構成でき ます。

新しい boot-priority プロパティーと smf-dependency プロパティーについては、[svc.](http://www.oracle.com/pls/topic/lookup?ctx=dsc&id=/app/docs/doc/E72377svc.zones-8) [zones](http://www.oracle.com/pls/topic/lookup?ctx=dsc&id=/app/docs/doc/E72377svc.zones-8)(8) および [zonecfg](http://www.oracle.com/pls/topic/lookup?ctx=dsc&id=/app/docs/doc/E72377zonecfg-8)(8) のマニュアルページを参照してください。

### **Oracle Solaris ネイティブゾーンでのデータセットのライブゾーン再 構成**

今日のサービスレベル契約 (SLA) を満たすためには、エンドユーザーの利用やサービスを停止す ることなく Oracle Solaris ゾーンの構成を変更できることが重要です。ライブゾーン再構成 (LZR) を使用すると、ゾーンをリブートしなくても、Oracle Solaris ゾーンの構成に変更を加えたり、そ れらの変更を実行中のゾーンに永続的な変更または一時的な変更として適用したりできます。

Oracle Solaris 11.4 リリースでは、LZR 手法を用いることで、Oracle Solaris ネイティブゾーンに対 して ZFS データセットを追加したり削除したりできます。

詳細は、[『Oracle Solaris カーネルゾーンの作成と使用』 の 第 4 章, 「Live Zone Reconfiguration of](http://www.oracle.com/pls/topic/lookup?ctx=E75431-01&id=VLZKZz.live.reconf.ov.xml) [Kernel Zones」](http://www.oracle.com/pls/topic/lookup?ctx=E75431-01&id=VLZKZz.live.reconf.ov.xml)を参照してください。

### **Oracle Solaris ゾーンの移動**

Oracle Solaris 11.4 では、zoneadm コマンドを move サブコマンドとともに使用して、インストー ルされている Oracle Solaris ゾーンを異なるストレージ URI 間で移動できます。次のアクション を実行できます。

- Oracle Solaris ゾーンをローカルファイルシステム (デフォルト) から共有ストレージに移動し ます
- Oracle Solaris ゾーンを共有ストレージからローカルファイルシステムに移動します
- Oracle Solaris ゾーンを共有ストレージロケーションから別の場所に移動し、さらに zonepath も変更します
- インストールされている Oracle Solaris ゾーンを移動せずに zonepath を変更します

詳細は、[solaris](http://www.oracle.com/pls/topic/lookup?ctx=dsc&id=/app/docs/doc/E73433solaris-7)(7)、[zones](http://www.oracle.com/pls/topic/lookup?ctx=dsc&id=/app/docs/doc/E73433zones-7)(7)、および [zoneadm](http://www.oracle.com/pls/topic/lookup?ctx=dsc&id=/app/docs/doc/E72377zoneadm-8)(8) の各マニュアルページを参照してください。 また、[『Oracle Solaris ゾーンの作成と使用』](http://www.oracle.com/pls/topic/lookup?ctx=E75431-01&id=VLZSO)も参照してください。

### **ゾーンのコールド移行**

Oracle Solaris 11.4 では、共有ストレージを使用するインストール済み状態の Oracle Solaris ゾーン を zoneadm コマンドを用いて別のシステムに移行できます。共有ストレージを使用するインス トール済み状態または中断状態の Oracle Solaris カーネルゾーンも移行できます。実行中でない Oracle Solaris ゾーンや Oracle Solaris カーネルゾーンは、sysadm コマンドを使用して退避できる ため、大域ゾーンでのスケジュールされたダウンタイム中のゾーンの可用性が向上します。

詳細は、[zoneadm](http://www.oracle.com/pls/topic/lookup?ctx=dsc&id=/app/docs/doc/E72377zoneadm-8)(8)、[solaris](http://www.oracle.com/pls/topic/lookup?ctx=dsc&id=/app/docs/doc/E73433solaris-7)(7)、[solaris-kz](http://www.oracle.com/pls/topic/lookup?ctx=dsc&id=/app/docs/doc/E73433solaris-kz-7)(7)、および [sysadm](http://www.oracle.com/pls/topic/lookup?ctx=dsc&id=/app/docs/doc/E72377sysadm-8)(8) の各マニュアルページを参 照してください。

### **Oracle VM Server for SPARC の仮想 SCSI HBA のマルチパス化**

Oracle Solaris 11.4 では、仮想 HBA サブシステムによって、それぞれの driver.conf ファイル でマルチパス化が有効になっている物理 HBA ドライバがサポートされています。この機能によ

り、HBA ごとのポートに基づいて Oracle Solaris I/O マルチパス化が sun4v サービスドメインでサ ポートされます ([『Oracle Solaris 12 での SAN デバイスとマルチパス化の管理』を](http://www.oracle.com/pls/topic/lookup?ctx=dsc&id=/app/docs/doc/E75202)参照)。

Oracle Solaris 11.3 の初期リリース以降、vhba モジュールではゲストドメイン内のマルチパス化を サポートしてきました。sun4v システムの両方のドメインでマルチパス化を可能にすると、SCSI デバイスに対する耐障害性および I/O スループットが向上します。

### **Oracle VM Server for SPARC の仮想 SCSI HBA のデバイスマスキ ング**

Oracle Solaris 11.4 では、仮想 SAN (Storage Area Network) デバイスで明示的な物理 SCSI デバイ スセットを示すように構成できます。vSAN デバイス本来のデフォルトの動作は、ユーザーが指 定した SCSI HBA イニシエータポートから到達可能な*すべての*物理 SCSI デバイスを示すことで す。

Oracle Solaris 11.4 では、コマンドを入力して、指定された vSAN デバイスから明示的な物理 SCSI デバイスを動的に追加および削除できます。特定の vSAN デバイスを特定のゲストドメインと関 連付けることで、特定のゲストドメインからアクセスできる物理 SCSI デバイスを完全に制御で きます。

## **システム管理機能**

このセクションでは、このリリースで新しく追加されたシステム管理機能について説明します。 これらの機能により、シームレスな構成管理を使用したサービスの構成、システム全体への構成 適用の自動化、およびセキュアなリモート管理アクセスの提供が可能になります。

[19 ページの「トラステッドパス内での実行による不変ゾーンの構成」](#page-18-1)も参照してください。

### **Oracle Solaris システム Web インタフェースダッシュボードを使用 したシステムデータのビジュアライゼーションとパフォーマンス分析**

Oracle Solaris には、統計ツール (mpstat など)、DTrace、監査レコードをはじめとする、数多く のシステム可観測性ツールが用意されています。Oracle Solaris システム Web インタフェースダッ シュボードを使用すると、さまざまな種類の単一システムや単一アプリケーションのパフォーマ ンスデータを簡単にひとまとめにしてグラフで表示できるため、より効果的な可観測性や分析を 実現できます。現在のシステム状態を特定したり、統計情報、障害、および管理上の変更を経時 的に、およびほかの期間と比較して視覚化したりします。データシートを開いて詳細情報やその 他の関連データを表示します。現在のデータと履歴データのグラフを比較して異常や傾向を視覚 化したり、関連データを同じページにグラフとチャートで表示したり、監査イベントなどのイベ ントをほかのデータとともに同じグラフに表示したりします。

Oracle Solaris システム Web インタフェースダッシュボードには、現在のパフォーマンスと直近の パフォーマンス、直近のシステム障害、およびその他のイベントが視覚的に表示されます。情報 を組み合わせると、問題を診断するために調査すべきシステムリソースを特定する上で役立ちま す。

選択したタイプのすべてのリソースの平均利用率を表示することも、1 つのリソースの利用率を 表示することもできます。たとえば、システム上のほとんどのネットワークトラフィックを処 理するアプリケーションを特定できます。同様に、全体の CPU 使用率データのほかに、ゾーン パーティションの CPU 使用率データを選択して、CPU をもっとも使用しているゾーンを特定す

ることもできます。リソースが特定のゾーンに割り当てられているか、ワークロードに割り当て られているかを調べることもできます。

詳細は、[『Oracle Solaris 12 Analytics の使用』を](http://www.oracle.com/pls/topic/lookup?ctx=dsc&id=/app/docs/doc/E75290)参照してください。自分専用のデータをベースと なる統計情報ストアに格納する方法については、[『Oracle Solaris 12 Analytics へのカスタムデータ](http://www.oracle.com/pls/topic/lookup?ctx=dsc&id=/app/docs/doc/E75295) [の追加』](http://www.oracle.com/pls/topic/lookup?ctx=dsc&id=/app/docs/doc/E75295)を参照してください。

#### **DAX の利用率およびパフォーマンスの表示**

SPARC M7、SPARC M8、SPARC T7、および SPARC T8 システムでは、daxstat コマンドを使用 して DAX 統計情報 (DAX ごと、CPU ごと、またはキューごと) を表形式で表示できます。

daxinfo コマンドを使用すると、システムで利用できる DAX ハードウェアの静的構成を確認で きます。この情報は、パフォーマンスレポートや診断レポートに使用できます。

詳細は、[『Managing System Information, Processes, and Performance in Oracle Solaris 11.4』 の](http://www.oracle.com/pls/topic/lookup?ctx=E37838-01&id=ADSYSgsgqe) [「Displaying DAX Information」](http://www.oracle.com/pls/topic/lookup?ctx=E37838-01&id=ADSYSgsgqe)と[、Unresolved link to " daxstat8"](http://otn.oracle.com) および daxinfo(8) の各マニュア ルページを参照してください。

### **SMF の入れ子のプロパティーグループ**

Oracle Solaris サービス管理機能 (SMF) は、システム構成データをアプリケーション固有の構成 ファイル内ではなく、中央の場所に格納するためのインフラストラクチャーを備えています。以 前の SMF モデリング機能では、構成データ間で関係をモデリングする機能が制限されていまし た。

Oracle Solaris 11.4 リリースでは、SMF プロパティーグループの関係が修正されて、プロパティー グループをサービスやインスタンスだけでなく、別のプロパティーグループでもペアレント化で きるようになりました。この関係の導入により、さまざまな種類のシステム構成データのモデリ ングが可能になりました。この関係を追加した結果、プロパティーグループを一意に識別する場 合は、名前だけでなく系統についてもよく考える必要があります。

入れ子のプロパティーグループは、プロパティーグループと同じ特権モデルだけでなく、プロ パティーグループと同じテンプレート検証の対象にもなります。詳細は、[smf\\_template](http://www.oracle.com/pls/topic/lookup?ctx=dsc&id=/app/docs/doc/E73433smf-template-7)(7) のマ ニュアルページを参照してください。

#### **新しい SMF プロファイルレイヤー**

Oracle Solaris 11.4 では、enterprise-profile、node-profile、および sysconfig-profile と いう 3 つの新しい SMF プロファイルレイヤーが導入されました。以前のリリースでは、siteprofile レイヤーと admin レイヤーにしか SMF 構成を適用できませんでした。このリリースで は、複数のレイヤーを使用することで、一般的に有用な構成を enterprise-profile レイヤー に適用し、ロケーション固有の構成を site-profile レイヤーに適用し、ホスト固有の構成を node-profile レイヤーに適用できます。この機能により、システムのサブセットまたは個々の システムでより一般的な構成をオーバーライドする必要がある環境で SMF プロファイルを効果 的に使用できます。

詳細は、[『Managing System Services in Oracle Solaris 11.4』 の 「Repository Layers」お](http://www.oracle.com/pls/topic/lookup?ctx=E75431-01&id=SVSVFrepolayers)よ び[『Managing System Services in Oracle Solaris 11.4』 の 第 5 章, 「Configuring Multiple Systems」を](http://www.oracle.com/pls/topic/lookup?ctx=E75431-01&id=SVSVFmultisyscfg) 参照してください。また、[smf](http://www.oracle.com/pls/topic/lookup?ctx=dsc&id=/app/docs/doc/E73433smf-7)(7)、[svccfg](http://www.oracle.com/pls/topic/lookup?ctx=dsc&id=/app/docs/doc/E72377svccfg-8)(8)、および [svcprop](http://www.oracle.com/pls/topic/lookup?ctx=dsc&id=/app/docs/doc/E71065svcprop-1)(1) の各マニュアルページ と、[sysconfig](http://www.oracle.com/pls/topic/lookup?ctx=dsc&id=/app/docs/doc/E72377sysconfig-8)(8)、[solaris](http://www.oracle.com/pls/topic/lookup?ctx=dsc&id=/app/docs/doc/E73433solaris-7)(7)、[solaris-kz](http://www.oracle.com/pls/topic/lookup?ctx=dsc&id=/app/docs/doc/E73433solaris-kz-7)(7)、および [smf\\_bootstrap](http://www.oracle.com/pls/topic/lookup?ctx=dsc&id=/app/docs/doc/E73433smf-bootstrap-7)(7) の各マニュアルペー ジも参照してください。

### **目標サービス**

Oracle Solaris 11.4 には、新しいタイプのサービスである目標サービスが含まれています。これに より、構成可能な 1 組のサービスに対して単一ポイントのモニタリングが行われ、それによって 目標となるサービスが決まります。目標サービスの依存関係が満たされない場合、目標サービス は保守状態になり、ソフトウェア FMA アラートが生成されます。

詳細は、[『Oracle Solaris 12 でのシステムサービスの開発』 の 第 7 章, 「Creating a Service that](http://www.oracle.com/pls/topic/lookup?ctx=dsc&id=/app/docs/doc/E75381goalservices) [Notifies if Conditions are not Satisfied」と](http://www.oracle.com/pls/topic/lookup?ctx=dsc&id=/app/docs/doc/E75381goalservices)、[smf](http://www.oracle.com/pls/topic/lookup?ctx=dsc&id=/app/docs/doc/E73433smf-7)(7) および [svcadm](http://www.oracle.com/pls/topic/lookup?ctx=dsc&id=/app/docs/doc/E72377svcadm-8)(8) のマニュアルページを参照して ください。

### **デバイスのホットプラグ障害の診断**

Oracle Solaris 11.4 では、新しい「デバイス使用状況に関する情報」機能が hotplug による障害 の診断に役立ちます。以前のリリースでは、hotplug コマンドでビジー状態のデバイスの削除に 失敗すると、「デバイスまたはリソースがビジー状態です。」というエラーメッセージが表示さ れるだけで、それ以上の説明がないため、問題の診断が困難でした。この機能が追加されてから は、何がデバイスを開いたり、保持したりしたかを説明する追加情報が表示されるため、問題の 診断に役立ちます。

たとえば、デバイスがビジー状態であるかどうかを確認するには、次のコマンドを使用します。

# **hotplug offline /pci@0,0 pci.1,0** ERROR: devices or resources are busy. /pci@0,0/pci8086,3408@1/pci1000,1000@0/sd@0,0: { Hold: module devfs (modid=6). }  $\overline{f}$  Hold: module specfs (modid=3): spec open() } Open: process format[123501]. } { Open: module zfs (modid=49). } 詳細は、[『Oracle Solaris 12 でのデバイスの管理』を](http://www.oracle.com/pls/topic/lookup?ctx=dsc&id=/app/docs/doc/E75187)参照してください。

### **sysadm ユーティリティー**

Oracle Solaris 11.4 で新しく導入された sysadm ユーティリティーは、システムの保守モードを 制御したり、システムでホストされているゾーンの退避を実行したりするために使用できま す。保守モードを開始すると、監査レコードがログに記録され、以降の接続、ブート、または 任意のゾーンのシステムへの着信する移行が防止されます。ホストを退避するには、すべての solaris-kz ブランドゾーンをシステムから離れている、ゾーンの SMF サービスインスタンスで 指定されたターゲットに移行します。

保守モードと退避を使用すると、ゾーンホストで管理を実行したり、それをサービスから削除し たりできます。いくつかのコマンドを使用するだけで、実行中のカーネルゾーンを混乱させるこ となく、新しいゾーンが接続されたりブートされたりするのを防ぎ、実行中のカーネルゾーンを 離れた場所に移行し、リブートを必要とする保守 (Oracle Solaris の更新など) を行い、最後にそれ らのカーネルゾーンを元の場所にふたたび移行できます。

詳細は、[sysadm](http://www.oracle.com/pls/topic/lookup?ctx=dsc&id=/app/docs/doc/E72377sysadm-8)(8) のマニュアルページを参照してください。

### **OpenLDAP サーバーと OUD サーバーの構成の自動化**

ldapservercfg ユーティリティーは、OpenLDAP サーバーと Oracle Unified Directory (OUD) サー バーの構成を自動化して、Oracle Solaris LDAP ネームサービスとアカウント管理をサポートす るようにします。このユーティリティーは svc:/network/ldap/server:openldap SMF サービ スと統合され、はじめて有効になったときにサーバーを自動的に構成します。また、このユー

ティリティーを対話形式で実行すると、OpenLDAP サーバーの構成をカスタマイズしたり、OUD サーバーを構成したりできます。ldapservercfg ユーティリティーは、OpenLDAP サーバーや OUD サーバーを Oracle Solaris システムに簡単に配備するのに役立ちします。また、RAD を使用 したリモートアカウント管理の機能も有効にします。

詳細は、ldapservercfg(8) のマニュアルページを参照してください。

#### **Puppet 構成管理ソフトウェア**

Puppet は、複数のプラットフォーム (Oracle Solaris サーバーとそのサブシステムを含む) の構成管 理を自動化するために使用できるクロスプラットフォーム対応ソフトウェアです。

Puppet を使用すると、IT インフラストラクチャー全体にわたってリソース構成を標準化および適 用できます。Oracle Solaris 11.4 には、コア Puppet リソースタイプ (ファイル、パッケージ、ユー ザー、サービスなど) が含まれています。また、Oracle Solaris でほかのサードパーティー製ソフ トウェアを管理するためのモジュールも多数含まれています。最後に、Oracle Solaris ゾーンなど の Oracle Solaris リリースで使用するために、Oracle Solaris 固有のリソースタイプもいくつか提供 されています。

Oracle Solaris の新しい Puppet 構成オプション config/degrade\_smf\_on\_error Degrade\_smf\_on\_error を使用すると、Puppet マニフェストアプリケーションの実行中にリソー スエラーが発生した場合に puppet:agent サービスの状態が機能低下状態に変わります。Puppet は、機能低下状態とマークされたあとも動作し続けます。このオプションにより、Puppet マニ フェストアプリケーション内で発生したリソースエラーがより見やすくなります。

Oracle Solaris 11.4 では Puppet 5.5 がサポートされています。デフォルトでは、このソフトウェア パッケージはシステムにインストールされません。

システムに以前の Puppet バージョンがインストールされている場合は、そのバージョンが Puppet 5.5 に自動的にアップグレードされます。このパッケージについては、[『Oracle Solaris 12 での](http://www.oracle.com/pls/topic/lookup?ctx=dsc&id=/app/docs/doc/E75102puppet-wn) [Puppet を使用した構成管理の実行』 の 「What's New in Puppet in Oracle Solaris 11.4」を](http://www.oracle.com/pls/topic/lookup?ctx=dsc&id=/app/docs/doc/E75102puppet-wn)参照して ください。

Puppet に関する一般的な情報については[、「Puppet のマニュアル」を](https://puppet.com/docs)参照してください。

#### **MCollective**

Marionette Collective (MCollective と呼ばれる) は、多数のサーバーをより簡単に構築および管理で きるようにするフレームワークです。多数のサーバーを扱いながら、システム管理用ツールの静 的なリストに頼るのは困難です。MCollective では、ホストの検索にフィルタリングだけでなく、 メタデータに基づいた検出方法も使用します。

また、MCollective ではパブリッシュ/サブスクライブパターンを使用して、ミドルウェアコン ポーネントに接続されているすべてのサーバーに要求をブロードキャストします。これらの要求 にはフィルターが付属しているため、フィルターに一致するサーバーのみが要求に基づいて動作 します。

詳細は、[『Oracle Solaris 12 での Puppet を使用した構成管理の実行』お](http://www.oracle.com/pls/topic/lookup?ctx=dsc&id=/app/docs/doc/E75102)よび[MCollective コマンド](https://docs.puppetlabs.com/mcollective/reference/basic/basic_cli_usage.html) [行アプリケーションの使用方法に関するマニュアル](https://docs.puppetlabs.com/mcollective/reference/basic/basic_cli_usage.html)を参照してください。

#### **Augeas**

Augeas は、さまざまなフォーマットの UNIX 構成ファイルを統一された方法で編集できるように するライブラリやコマンド行ツールです。Augeas を呼び出すと、構成ファイルを読み取ってツ

リー形式で表示できるコマンド行インタフェースが提供されます。このデータは、Augeas インタ フェース内で操作できます。その後、データは元の構成ファイルのフォーマットにふたたび変換 され、保存されます。

Augeas には、さまざまな UNIX 構成ファイルを操作するための唯一のパブリック API が用意され ています。各アプリケーションに構成ファイルを変更するための独自のソリューションを用意さ せるのではなく、ほかのアプリケーションでもこの API を利用できます。

#### **LDAP アカウント用のデフォルトのユーザー属性**

Oracle Solaris 11.4 では、修飾ユーザー属性の機能が拡張され、特定のホストまたはネットグルー プ用のデフォルト設定が提供されるようになりました。属性が明示的に割り当てられていない LDAP ベースのユーザーアカウントは、それらが実行されるホスト用にデフォルトの属性を継承 できます。ホストベースのデフォルトの属性が指定されていない場合、ユーザーがネットグルー プのメンバーであれば、そのネットグループに関連付けられた属性が継承されます。この機能で は、ネットグループメンバーシップに基づいた共通のユーザー属性を LDAP ベースのアカウント で共有できるようにすることで、LDAP ベースのアカウントの管理を簡略化します。

詳細は、[user\\_attr](http://www.oracle.com/pls/topic/lookup?ctx=dsc&id=/app/docs/doc/E71069user-attr-5)(5)、[useradd](http://www.oracle.com/pls/topic/lookup?ctx=dsc&id=/app/docs/doc/E72377useradd-8)(8)、[userdel](http://www.oracle.com/pls/topic/lookup?ctx=dsc&id=/app/docs/doc/E72377userdel-8)(8)、および [usermod](http://www.oracle.com/pls/topic/lookup?ctx=dsc&id=/app/docs/doc/E72377usermod-8)(8) の各マニュアルページを参 照してください。

#### **useradm ツール**

useradm ツールは、ユーザーと役割のアカウントを管理するための対話形式によるメニューベー スのツールです。このツールは Visual Panels ユーザーマネージャーの代替機能です。このツール は、usermgr(3rad) に説明されているように、Python バインディングを使用して RAD クライア ントとして実装され、どの端末ウィンドウでも動作できます。このユーザーインタフェースは、 利用可能な選択項目のリストを含む階層メニューで構成されます。

useradm のメニューベースのインタフェースにより、ユーザーと役割の管理が簡略化され、アク セス権、監査、パスワード管理などのアカウント管理のあらゆる側面に対応できます。有効な選 択肢がすべてスクロールリストに表示されるため、キーボードにアクセスし、適切なキーを押し て選択を行うことができます。

詳細は、[useradm](http://www.oracle.com/pls/topic/lookup?ctx=dsc&id=/app/docs/doc/E72377useradm-8)(8) のマニュアルページを参照してください。

#### **障害出力によるバグの特定**

新しい stackdiag 機能を使用すると、障害の原因となった可能性のあるバグのリストを fmadm faulty で表示できます。この既知のバグのリストを使用して、My Oracle Support で解決方法を 検索できます。

詳細は、[『Oracle Solaris 12 での障害、欠陥、およびアラートの管理』、](http://www.oracle.com/pls/topic/lookup?ctx=dsc&id=/app/docs/doc/E75305)および [stackdiag](http://www.oracle.com/pls/topic/lookup?ctx=dsc&id=/app/docs/doc/E71065stackdiag-1)(1) の マニュアルページを参照してください。

### **fcinfo ユーティリティー**

Oracle Solaris 11.4 では、fcinfo ユーティリティーが拡張され、次の機能が提供されるようにな りました。

■ HBA ポートがリモートポートにアクセスできるかどうかを確認します。fcinfo\_remoteport コマンドでは、オプションを指定しない場合、HBA ポートごとにすべてのリモートポー トの数と詳細を表示できます。

■ 個々のストレージアレイによって示されるすべての LUN のパスクラスとパスの状態を確認し ます。fcinfo lu -v コマンドでは、リモートポートとノードの World Wide Name (WWN) を それぞれ -P オプションと -N オプションで指定できます。

詳細は、[fcinfo](http://www.oracle.com/pls/topic/lookup?ctx=dsc&id=/app/docs/doc/E72377fcinfo-8)(8) のマニュアルページを参照してください。

### **新しい IPS リポジトリ管理オプション**

Oracle Solaris Image Packaging System (IPS) には、パッケージリポジトリへのアクセスの管理と、 インストールや更新に関する一部の問題のトラブルシューティングに役立つ新しいオプションが あります。

■ ネットワークキャッシュを無視します。キャッシュされたネットワークデータを無視するた めに --no-network-cache という新しいグローバルオプションが追加されました。

パッケージデータへのアクセスに関する問題は、パッケージクライアントとネットワーク ベースのパッケージリポジトリ間のキャッシュプロキシによって発生する可能性がありま す。こうした問題をトラブルシューティングするには、--no-network-cache オプションを使 用して、パッケージデータを常に、HTTP プロキシのキャッシュ (存在する場合) からではな くリポジトリから取得するようにします。

詳細は、[『Oracle Solaris 11.4 でのソフトウェアの追加とシステムの更新』 の 「トラブル](http://www.oracle.com/pls/topic/lookup?ctx=E75431-01&id=AUOSStsprep) [シューティングの初期手順」](http://www.oracle.com/pls/topic/lookup?ctx=E75431-01&id=AUOSStsprep)、および [pkg](http://www.oracle.com/pls/topic/lookup?ctx=dsc&id=/app/docs/doc/E71065pkg-1)(1) のマニュアルページを参照してください。

■ 特定の起点を有効または無効にします。pkg set-publisher サブコマンドの -d、-e、および -g を組み合わせて使用すると、パブリッシャーの特定の起点を有効または無効にできます。 詳細は、[『Oracle Solaris 11.4 でのソフトウェアの追加とシステムの更新』 の 「パブリッ](http://www.oracle.com/pls/topic/lookup?ctx=E75431-01&id=AUOSSoriginenable) [シャーの起点の有効化および無効化」](http://www.oracle.com/pls/topic/lookup?ctx=E75431-01&id=AUOSSoriginenable)、および [pkg](http://www.oracle.com/pls/topic/lookup?ctx=dsc&id=/app/docs/doc/E71065pkg-1)(1) のマニュアルページを参照してくださ い。

IPS には、優れたエラーメッセージ機能もあります。たとえば、不足しているファイルエントリ を報告するエラーメッセージには、そのファイルを提供するパッケージも含まれています。

### **インストールおよびソフトウェア管理機能**

このセクションでは、このリリースで新しく追加されたインストールおよびソフトウェア管理機 能について説明します。これらの機能では、ソフトウェアインストールツールやソフトウェア管 理ツールを使用して更新と配備をすばやく行うことができます。

#### **初回ブートでのシステムサービスの開始**

svc-create-first-boot ツールには、初回ブートサービスパッケージを作成、カスタマイズ、 および公開するための唯一のインタフェースが用意されています。コマンド行引数としてパッ ケージリポジトリへのパスと初回ブートスクリプトを指定すると、このツールによって初回ブー トサービスパッケージが指定されたリポジトリに公開されます。このツールを使用すると、初回 ブート時のスクリプトの自動実行を簡略化できます。

詳細は、[svc-create-first-boot](http://www.oracle.com/pls/topic/lookup?ctx=dsc&id=/app/docs/doc/E71065svc-create-first-boot-1)(1) のマニュアルページを参照してください。

#### **Automated Installer 用の RAD API**

Oracle Solaris 11.4 には、Automated Installer 用の RAD API が導入されています。この API には、 Automated Install (AI) サーバーをリモートで管理するための機能が備わっています。RAD でサ

ポートされている任意のクライアント言語を使用して、AI サーバーを管理するプログラムを作成 できます。

詳細は、autoinstall(3rad) のマニュアルページを参照してください。

#### **Automated Installer での HMAC-SHA256 のサポート**

Oracle Solaris の AI インストールが HMAC-SHA256 でセキュリティー保護されるようになりまし た。管理者は、新しい AI サービスや AI クライアントをセキュリティー保護するために、HMAC アルゴリズムのポリシーとして HMAC-SHA256 を選択できます。また、サービスやクライアン トにすぐに適用されるように HMAC タイプをアップグレードしたり、ユーザーがインストール する HMAC-SHA256 鍵を生成したりすることもできます。ユーザーが HMAC-SHA256 鍵をイン ストールしたあと、管理者は HMAC-SHA256 を適用できます。HMAC-SHA1 でセキュリティー 保護されている既存のシステムは、アップグレードされるまで引き続き HMAC-SHA1 でセキュリ ティー保護されます。

HMAC-SHA256 では、WAN ブートプロトコルを使用して Oracle Solaris AI インストールの初期 ブートフェーズに認証と整合性を提供します。AI でのこのサポートを SPARC OBP ファームウェ アのサポートと組み合わせることで、広域ネットワークインストールの今日のセキュリティー基 準を確保できます。

詳細は、[installadm](http://www.oracle.com/pls/topic/lookup?ctx=dsc&id=/app/docs/doc/E72377installadm-8)(8) のマニュアルページを参照してください。

### **Oracle Solaris 統合アーカイブのデハイドレーションとリハイドレー ション**

Oracle Solaris 統合アーカイブ (UAR) のデハイドレーションとリハイドレーションによって、現在 のアーカイブテクノロジが拡張され、IPS のデハイドレート/リハイドレートテクノロジを利用し て、作成された UAR のフットプリントを最小限に抑えることができます。

この場合、アーカイブをデハイドレートするということは、編集不可のパッケージ化されたファ イルとパッケージ化されたハードリンクをアーカイブイメージの代替ルートからすべて削除する ことを意味します。編集不可のパッケージ化されたファイルとは、現在インストールされている バージョンのパッケージによって提供されたファイルのうち、preserve 属性または overlay 属性 を持たないか、dehydrate=False というタグ付き値を持たないファイルです。一方、リハイド レーションは、デハイドレーションによって削除されたファイルとハードリンクをすべて再イン ストールし、アーカイブイメージを元の状態に復元します。

ベースとなる OS がデハイドレートされ、それによって独立系ソフトウェアベンダー (ISV) が その OS の著作権や頒布権の問題から解放されると、この機能によって ISV は UAR 内にアプリ ケーションスタックを提供しやすくなります。事実上、ISV は完全に配備可能なアプリケーショ ンスタックと OS イメージを作成できます。さらに、デハイドレーション操作によって OS イ メージがアーカイブから削除され、アーカイブには ISV アプリケーションだけが残されます。そ の後、お客様はこのデハイドレートされたアーカイブを配備し、OS リポジトリの合法的に所有 されているコピーから OS をリハイドレートできます。

アーカイブのサイズは非常に大きくなることがあり、システム上のアーカイブが占める領域を少 なくする必要がある場合はデハイドレーションによってうまく解決できます。また、それによっ て複数のアーカイブでのストレージ管理がよりよく行えるようになります。

お客様がデハイドレートされたいくつかのアーカイブを多数のシステムにわたって配備したいと 考えている場合は、rehydrate サブコマンドが役に立ちます。ハイドレートされたアーカイブの 方がデハイドレートされたアーカイブよりも配備にかかる時間が少ないため、デハイドレーショ

ンアーカイブをリハイドレートしてその通常のハイドレートされた状態に戻すことによって、配 備時間を最小限に抑えることができます。

詳細は、[archiveadm](http://www.oracle.com/pls/topic/lookup?ctx=dsc&id=/app/docs/doc/E72377archiveadm-8)(8) のマニュアルページを参照してください。

#### **cloudbase-init のサポート**

cloudbase-init サービスは、クラウド内のゲストオペレーティングシステムの初期構成を行い ます。これらのタスクには、ユーザーの作成、パスワードの生成、静的ネットワーク構成、ホス ト名、SSH 公開鍵、およびユーザーデータスクリプトが含まれます。

Oracle Solaris 11.4 バージョンの cloudbase-init は、cloudbase-init IPS パッケージによって 提供されたサービス管理機能 (SMF) サービス (application/cloudbase-init) です。

- デフォルトでは、cloudbase-init パッケージはインストールされません。このパッケージ は、クラウド環境に配備されるイメージにのみインストールします。
- このサービスは、デフォルトで有効になっています。
- /etc/cloudbase-init.conf 構成ファイルは、UserData プラグインのみを有効にします。

ユーザーデータを介してエクスポートされたスクリプトは、通常、特権アクセスを必要とするシ ステムおよびアプリケーション構成タスクを実行します。そのため、cloudbase-init サービス は、root ユーザーとして実行し、ユーザーデータスクリプトもすべて root として実行する必要 があります。

#### **iSCSI-iSER 経由でのブートプールからの Oracle Solaris のブート**

この機能により、ブートプールで iSCSI-IPoIB の代わりに iSCSI-iSER をデフォルトのトランス ポートプロトコルとして使用して、Oracle Solaris をブートできます。このサーバーでは、ファー ムウェアでアクセス不能なストレージデバイスを iSCSI ターゲット経由でブートプールからブー トできます。iSCSI-iSER プロトコルを使用すると、次の利点が得られます。

- iSCSI-IPoIB 経由よりも Oracle Solaris を迅速にブートします
- 次のようにして、iSCSI-iSER を介して rpool にアクセスします。
	- 高スループット
	- 短いトランスポート待機時間
	- 低い CPU 使用率
- ゾーン構成が必要です

### **UEFI Secure Boot**

Oracle Solaris x86 での UEFI Secure Boot を使用すると、UEFI Secure Boot が有効になっているプ ラットフォームで Oracle Solaris をインストールしてブートできます。この機能では、ブート中 に信頼チェーンを維持することによってセキュリティーを向上させます。つまり、次のステー ジに進む前にファームウェアやソフトウェアのデジタル署名が検証されます。ブートプロセス 中にファームウェアやソフトウェアが署名なし、壊れている、または不正であることが原因で、 チェーンが断たれることはありません。この機能は、ハードウェアプラットフォーム上で Oracle Solaris のブートに使用されるファームウェアやソフトウェアが正しいこと、また変更されたり、 壊れたりしていないことを保証するのに役立ちます。

詳細は、[『Oracle Solaris 11.4 でのシステムおよび接続されたデバイスのセキュリティー保護』](http://www.oracle.com/pls/topic/lookup?ctx=E75431-01&id=OSSAD)を 参照してください。

## **開発者のための機能拡張**

このセクションでは、最新のライブラリと信頼できるフレームワークを使用して、Oracle Solaris プラットフォーム上でのアプリケーション開発を容易にする、このリリースで新しく追加された 開発者向けの拡張機能について説明します。

### **C11 プログラミング言語標準のサポート**

Oracle Solaris 11.4 には、C11 プログラミング言語標準である「ISO/IEC 9899:2011 Information technology - Programming languages - C」のサポートが含まれています。C11 標準は、C99 標準 の互換性のあるリビジョンです。歴史的に見ると、C プログラミング言語標準は Single UNIX Specification の一部になっています。ただし、新しい C プログラミング言語標準である C11 は、 UNIX の次の仕様に先立って、それとは別に入手できます。

Oracle Solaris 11.4 では、C99 と並行して C11 のサポートを行うことで、将来の UNIX 仕様に 含まれる C11 標準よりも先に C11 のサポートをお客様に提供できます。新しい標準は Oracle Developer Studio 12.5 または 12.6、GCC 5 または 7、および LLVM/Clang 6.0 C コンパイラで使用 できます。開発者は入手可能な最新の C プログラミング言語標準を使用して C プログラムを作成 することもできます。

### **標準のコンパイル環境**

Oracle Solaris 11.4 では、デフォルトのコンパイルモード (機能テストマクロを使用して特定の POSIX 標準への準拠を要求しない場合) によって次の情報が表示されます。

- 最新の POSIX 仕様に対応する名前空間
- Oracle Solaris OS で標準提供されているその他のすべての関数と名前

Oracle Solaris 11.4 での最新の POSIX 仕様は、IEEE Std. 1003.1-2008 Base Specifications, Issue 7 (別 名 XPG7、UNIX V7、SUSv4) です。

バイナリ互換性は維持されます。ただし、ソースの互換性は次のような形で影響を受けることが あります。

- POSIX スレッド 機能テストマクロ \_POSIX\_PTHREAD\_SEMANTICS が廃止され、もう 必要なくなりました。どのヘッダーファイルでもこれはテストされ ません。これまで -D\_POSIX\_PTHREAD\_SEMANTICS または適切な標 準の機能テストマクロでのみ表示されていた各バージョンのインタ フェースは、デフォルトで表示されるようになりました。これらには  $\text{a}$ sctime\_r()、ctime\_r()、getgrgid\_r()、getgrnam\_r()、getlogin\_r()、getpw などがあります。ドラフト版 POSIX スレッド標準に基づいていた以前のデ フォルトインタフェースは、-D\_\_USE\_DRAFT6\_PROTOTYPES\_\_ を使用するこ とで、引き続きコンパイル時に使用できます。詳細は、[intro](http://www.oracle.com/pls/topic/lookup?ctx=E88353-01&id=REFMAN3Aintro-3)(3)のマニュア ルページを参照してください。
- X/Open ソケット (XNS Issue 4) X/Open 標準で定義されたソケットインタフェースを使用するためには、 これまで -D\_XOPEN\_SOURCE=500 が必要でした。これらのインタフェース も同様に、デフォルトのコンパイル環境で表示されるようになりました。 古い SunOS4.x スタイルのソケットに依存するアプリケーションのコンパ イルには、-D\_\_USE\_SUNOS\_SOCKETS\_\_ の使用が必要になりました。詳細 は、socket.h[\(3HEAD\)](http://www.oracle.com/pls/topic/lookup?ctx=E88353-01&id=REFMAN3Fsocket.h-3head) のマニュアルページを参照してください。

## **プロセス制御ライブラリ**

Oracle Solaris 11.4 には新しいプロセス制御ライブラリである libproc が含まれており、これを使 用すると /proc インタフェース機能に対して、より高度なインタフェース接続を利用できます。 このライブラリでは、プロセスやスレッドの調査および制御に必要となる、シンボルテーブルな どの情報にもアクセスできます。

libproc を使用する制御プロセスでは通常、次を実行できます。

- 被害を受けたプロセスをグラブし、その実行を中断します
- 被害を受けたプロセスの状態を調べます
- 被害を受けたプロセスのアドレス空間を調べて変更します
- 制御プロセスの代わりに、被害を受けたプロセスでシステムコールを行います
- 被害を受けたプロセスを解放し、妨害されない状態でふたたび実行します

libproc ライブラリは、ブレークポイントデバッガでそのジョブを行うために必要とされるすべ てのメカニズムを提供します。また、プロセスで侵入が気付かれずに被害を受けたプロセスに対 し、簡単な処理を行うシンプルな 1 回限りの制御アプリケーションの作成も容易になります。

詳細は、[libproc](http://www.oracle.com/pls/topic/lookup?ctx=E88353-01&id=REFMAN3Flibproc-3lib)(3LIB) のマニュアルページを参照してください。

#### **ロケールサポートの向上**

Oracle Solaris 11.4 では、libc で提供されている既存のロケールサポート API が改善され、UNIX V7 標準で定義された新しい API が追加されました。UNIX V7 標準で定義された uselocale とそ の他の API が導入されて、スレッド間のロケールとスレッドのロケール変更がサポートされるよ うになりました。既存のロケールサポート API は、新しい API と組み合わせて完全なマルチス レッドセーフになるように更新されました。libc でのベースとなるロケール処理が改善されて パフォーマンスが向上し、複数のロケールを使用するアプリケーションのリソース使用量が減少 しました。

詳細は、[uselocale](http://www.oracle.com/pls/topic/lookup?ctx=E88353-01&id=REFMAN3Auselocale-3c)(3C)、[newlocale](http://www.oracle.com/pls/topic/lookup?ctx=E88353-01&id=REFMAN3Anewlocale-3c)(3C)、[freelocale](http://www.oracle.com/pls/topic/lookup?ctx=E88353-01&id=REFMAN3Afreelocale-3c)(3C)、[wctype](http://www.oracle.com/pls/topic/lookup?ctx=E88353-01&id=REFMAN3Awctype-3c)(3C)、および [localedef](http://www.oracle.com/pls/topic/lookup?ctx=dsc&id=/app/docs/doc/E71065localedef-1)(1) の各マニュアルページを参照してください。

### **ユーザーモードのウォッチポイント**

Oracle Solaris 11.4 では、仮想メモリーマップの代わりに Silicon Secured Memory (SSM) を使用し たユーザーモードのウォッチポイントが実装されるようになりました。ウォッチポイントとは メモリーの場所で書き込みまたは読み取り時にトリガーされるイベントのことで、デバッグや パフォーマンス分析に使用できます。ウォッチポイントは現在、そのアドレスを含むページをア クセス不可にすることで実装されます。スレッドが同じページ上の関係のない場所に頻繁にアク セスすると、このアクションの実行速度が大幅に低下します。これに対し、SSM は 64 バイトの キャッシュ行を使用したきめ細かな精度を備えています。また、SSM がマルチスレッドであるの に対し、すべてのスレッドは同じ仮想メモリーページを共有しています。

詳細は、dbx(1) および [mdb](http://www.oracle.com/pls/topic/lookup?ctx=dsc&id=/app/docs/doc/E71065mdb-1)(1) のマニュアルページを参照してください。

### **DTrace ライブラリ**

Oracle Solaris 11.4 には新しいプロセス制御ライブラリである libdtrace が含まれており、開発者 はこれを使用して bespoke DTrace アプリケーションを作成できます。

詳細は、[『Oracle Solaris 12 DTrace \(動的トレース\) ガイド』 の 付録 A, 「libdtrace API](http://www.oracle.com/pls/topic/lookup?ctx=dsc&id=/app/docs/doc/E75300gpxvl) [Reference,」を](http://www.oracle.com/pls/topic/lookup?ctx=dsc&id=/app/docs/doc/E75300gpxvl)参照してください。

#### **DTrace での DWARF サポート**

Oracle Solaris 11.4 では、DTrace で DWARF を使用すると、ユーザープロセスに対してアドレス からソースコードのメタデータへの変換を行えます。新しい uresolve オプションを使用する と、DTrace の ustack、uaddr、および printf アクションで、ユーザーアドレスをソースコード ファイルの名前と行番号に変換できます (DWARF のデバッグ情報が存在する場合)。この機能に より、一般的なコンパイラ標準との互換性を維持しながら、一般的な診断出力をより直感的に解 釈できるようになります。

詳細は、[『Oracle Solaris 12 DTrace \(動的トレース\) ガイド』 の 「Data Recording Actions」](http://www.oracle.com/pls/topic/lookup?ctx=dsc&id=/app/docs/doc/E75300gkwxe)に記載 されている ustack、uaddr、および printf の各アクションを参照してください。

#### **pstack での DWARF 形式でエンコードされた行番号のサポート**

Oracle Solaris 11.4 では、pstack コマンドを使用してフレームにソースコードのメタデータで注 釈を付けることができます (DWARF のデバッグ情報が存在する場合)。この機能により、一般的 なコンパイラ標準との互換性を維持しながら、一般的な診断出力をより直感的に解釈できるよう になります。

詳細は、[proc](http://www.oracle.com/pls/topic/lookup?ctx=dsc&id=/app/docs/doc/E71065proc-1)(1) のマニュアルページの pstack を参照してください。

#### **pstack と mdb での DWARF の巻き戻し**

Oracle Solaris 11.4 では、pstack と mdb の両方でユーザープロセスでの DWARF および DWARF スタイルのスタック巻き戻しがサポートされています。また、pstack と mdb では、Oracle Developer Studio の新しい -preserve argvalues=complete オプションでコンパイルされたプロ セスから関数の引数を回復できます。この機能により、x64 と SPARC の両方の 32 ビットと 64 ビットのプロセッサに機能が適用されますが、特に amd64 プロセスの可観測性と診断機能が向上 します。

amd64 で mdb ::stackregs dcmd が有効になり、DWARF スタイルの巻き戻しテーブルを使用し てフレームのレジスタが回復されます。

### **Cython**

Cython は、Python プログラミング言語と拡張された Cython プログラミング言語 (Pyrex ベース) の両方を対象とした静的な最適化コンパイラです。この機能により、Python を使用した高パ フォーマンスなコードの生成が可能になります。

詳細は、[Cython による Python の C 拡張に関する説明を](http://cython.org/)参照してください。

### **Oracle Database のプログラミングインタフェース C**

Oracle Database Programming Interface-C (ODPI-C) とは、Oracle Call Interface (OCI) のラッパーであ り、さまざまなバージョンの Oracle Instant Client ライブラリとともに透過的に機能します。

ODPI-C により、アプリケーションで実行前に LD\_LIBRARY\_PATH を設定する必要がなくなり ます。また、ODPI-C は複数のバージョンの Oracle Instant Client ライブラリとともに透過的に 機能します。Oracle Instant Client ライブラリを使用する必要のあるソフトウェアで、実行前に ORACLE HOME を設定する必要がなくなります。

ODPI-C を使用するには、developer/oracle/odpi パッケージをインストールします。

ODPI-C の詳細は、GitHub 上[のドライバおよびアプリケーション用の Oracle Database プログラ](https://oracle.github.io/odpi/) [ミングインタフェース](https://oracle.github.io/odpi/)に関するプロジェクト、および libodpic(3LIB) のマニュアルページを参 照してください。Oracle Instant Client は IPS 形式で入手できるため、OTN にアクセスして .zip ファイルをダウンロードする必要はありません。

#### **cx\_Oracle Python モジュール**

cx\_Oracle とは、Python アプリケーションから Oracle Database 12c および 11 にアクセスできる ようにする Python モジュールです。このモジュールは通常、ほかのオペレーティングシステムで あらかじめ作成されたパッケージから入手可能ですが、これまで Oracle Solaris では同様に入手す ることができませんでした。このモジュールは 32 ビットと 64 ビットの両方の形式で入手できま す。Oracle Solaris でパッケージ化されたバージョン 5.2 は、Python 2.7 および 3.4 とともに使用で きます。

詳細は、[cx\\_Oracle のドキュメントを](http://cx-oracle.readthedocs.io/en/latest/index.html)参照してください。

### **その他の新機能**

このセクションでは、このリリースのその他の新機能について説明します。これらの機能と拡張 機能は、生産性の強化に役立つユーティリティー、サービス、およびツールの既存の包括的なコ レクションに追加されます。

### **GNOME デスクトップ環境**

Oracle Solaris 11.4 では、Oracle Solaris デスクトップ環境が GNOME 2.30 から GNOME 3.24 に更 新されました。主要なデスクトップアプリケーションも更新されました。一部のオプションのア プリケーションが Oracle Solaris に含まれなくなくなりました。ユーザーは、ログイン画面で最近 の GNOME Shell 環境または GNOME Classic 環境のどちらかを選択できます。詳細は、[『Oracle](http://www.oracle.com/pls/topic/lookup?ctx=E37838-01&id=OSDET) [Solaris 11.4 Desktop』を](http://www.oracle.com/pls/topic/lookup?ctx=E37838-01&id=OSDET)参照してください。

Oracle Solaris 11.4 では、Trusted Extensions のラベル付きマルチレベルデスクトップおよび Sun Ray 構成をサポートしなくなりました。詳細は、[Oracle Solaris の将来のリリースで予定されてい](http://www.oracle.com/technetwork/systems/end-of-notices/eonsolaris11-392732.html) [る機能提供終了 \(EOF\)](http://www.oracle.com/technetwork/systems/end-of-notices/eonsolaris11-392732.html) を参照してください。

#### **man コマンドの拡張機能**

Oracle Solaris 11.4 では、System V セクションを使用するマニュアルページの番号が付け直されて 標準のセクションになりました。以前のリリースで使用されたセクション 1m、4、5、7、および そのサブセクションは、それぞれ 8、5、7、4、およびそのサブセクションになりました。BSD、 Linux、MacOS X など、その他のプラットフォームに精通しているユーザーは、man コマンドで 同じセクション番号を使用できます。

man コマンドは、階層的なマニュアルページ名 (1 つ以上のスラッシュを含む) の検索をサポー トしています。たとえば、man system/name-service/switch は、usr/share/man/man8s/ system/name-service/switch.8s のマニュアルページを表示できます。

man コマンドは、サブセクションの短縮形もサポートしています。たとえば、man printf.3 ま たは man -s 3 printf のどちらを使用しても printf(3c) のマニュアルページを検索できま す。

man コマンドでは、必要に応じて、古い System V セクションの番号を標準の番号にマップできる ため、古いドキュメントからリファレンスを検索するのに役立ちます。

詳細は、[man](http://www.oracle.com/pls/topic/lookup?ctx=dsc&id=/app/docs/doc/E71065man-1)(1) のマニュアルページを参照してください。

### **RAD および Web ダッシュボード用の Oracle Solaris オンラインド キュメント**

「RAD および Web ダッシュボード用の Oracle Solaris オンラインドキュメント」アプリケーショ ンでは、検索可能なドキュメントを Oracle Solaris システム Web インタフェースダッシュボード に表示します。このアプリケーションで提供されるドキュメントにアクセスするには、システム Web インタフェースダッシュボードアプリケーションのメニューを使用します。ドキュメント は、IPS パッケージによって /usr/lib/webui/htdocs/solaris/apps/docs にインストールされ ます。

RAD API ドキュメントには Oracle Solaris システム Web インタフェースダッシュボードからのみ アクセスできます。複数の場所から入手できる可能性のあるドキュメントには、システム Web イ ンタフェースダッシュボードからアクセスすると非常に便利です。

詳細は、[odoc-bundle](http://www.oracle.com/pls/topic/lookup?ctx=dsc&id=/app/docs/doc/E71069odoc-bundle-5)(5) および [odoctool](http://www.oracle.com/pls/topic/lookup?ctx=dsc&id=/app/docs/doc/E71065odoctool-1)(1) のマニュアルページを参照してください。

### **paps 印刷フィルタ**

paps は、Pango ライブラリを使用してテキストを PostScript 言語に変換します。paps は入力ファ イルを読み取り、PostScript 言語またはユーザー指定のフォーマットでレンダリングして標準出力 に書き込みます。paps は国際的なテキストを任意のロケールで受け入れ、テキストシェーピン グや双方向テキストレンダリングなどの国際化されたテキストレイアウトを提供します。

詳細は、paps(1) のマニュアルページを参照してください。

### **iconv フレームワークによるモダナイゼーション**

Oracle Solaris の iconv コマンドと iconv() API がモダナイズされて、cconv API を変換用に内部 で使用するようになりました。cconv は、Unicode を中間エンコーディングとして使用する統合 された変換メカニズムです。cconv は、さまざまなコードセットをサポートし、カスタマイズさ れた変換ルールを使用して変換テーブルを生成する geniconvtbl コマンドを提供します。

詳細

は、[iconv](http://www.oracle.com/pls/topic/lookup?ctx=E88353-01&id=REFMAN3Aiconv-3c)(1)、iconv(3C)、[cconv](http://www.oracle.com/pls/topic/lookup?ctx=E88353-01&id=REFMAN3Acconv-3c)(3C)、[cconv\\_open](http://www.oracle.com/pls/topic/lookup?ctx=E88353-01&id=REFMAN3Acconv-open-3c)(3C)、[cconv\\_close](http://www.oracle.com/pls/topic/lookup?ctx=E88353-01&id=REFMAN3Acconv-close-3c)(3C)、cconvct1(3C)、geniconvt および [geniconvtbl-cconv](http://www.oracle.com/pls/topic/lookup?ctx=dsc&id=/app/docs/doc/E71069geniconvtbl-cconv-5)(5) の各マニュアルページを参照してください。

#### **ロケール名のフォールバックメカニズム**

この Oracle Solaris 11.4 の新機能は、gettext コマンドの検索機能を追加のディレクトリまで拡 張します。メッセージカタログの検索時、gettext コマンドでは fr FR.UTF-8 に加えて、fr\_FR や fr などの言語や地域に基づいてフォールバックディレクトリも検索します。この機能によ

り、gettext コマンドはほかの UNIX のようなオペレーティングシステムと同じように動作でき ます。

```
詳細は、gettext(3C) のマニュアルページを参照してください。
```
### **Open Group の UNIX V7 Product Standard のサポート**

Oracle Solaris 11.4 は、The Open Group の UNIX V7 Product Standard への準拠が認証されていま す。この認証が以前の UNIX 03 認証よりも大幅に強化されています。もっとも重要な変更は、 Single UNIX Specification, Version 4 (The Open Group Base Specifications, Issue 7 を含む) および承認 された Technical Corrigenda に対する調整です。また、このバージョンでは、認証されたシステム で役割ベースのアクセス制御をオプションとしてサポートできます。

Oracle Developer Studio 12.5 または 12.6 C コンパイラ、または Oracle Solaris 11.4 に付属する最新 バージョンの gcc、あるいは LLVM または clang を使用する場合、Oracle Solaris 11.4 は次の標準 をサポートします。

- The ANSI X3.159-1989 Programming Language C and ISO/IEC 9899:1990 Programming Language -C (C) interfaces
- ISO/IEC 9899:1990 Amendment 1:1995: C Integrity
- ISO/IEC 9899:1999 Programming Languages C
- INCITS/ISO/IEC 9899:2011 Programming Languages C

詳細は、「[IEEE Std 1003.1TM-2008/The Open Group Technical Standard Base Specifications, Issue 7](http://pubs.opengroup.org/onlinepubs/9699919799/)」 を参照してください。また、[standards](http://www.oracle.com/pls/topic/lookup?ctx=dsc&id=/app/docs/doc/E73433standards-7)(7) のマニュアルページを参照してください。

### **Unicode 8.0 のサポート**

Oracle Solaris の UTF-8 ロケールがバージョン 8.0 の Unicode 標準に更新されました。Unicode は、世界のほとんどのライティングシステムで表現されるテキストの一貫したエンコーディン グ、表現、および処理のためのコンピューティングの業界標準です。

#### **CLDR 28 の更新**

Oracle Solaris 11.4 のロケールが CLDR バージョン 28 に更新され、ロケールデータの品質が向上 しました。詳細は、[『Oracle Solaris 12 国際化対応言語環境の利用ガイド』を](http://www.oracle.com/pls/topic/lookup?ctx=dsc&id=/app/docs/doc/E75117)参照してください。

#### Oracle Solaris 11.4 新機能

#### **Part No: E74964-01**

#### Copyright © 2018, Oracle and/or its affiliates. All rights reserved.

このソフトウェアおよび関連ドキュメントの使用と開示は、ライセンス契約の制約条件に従うものとし、知的財産に関する法律により保護されています。ライセンス契約で 明示的に許諾されている場合もしくは法律によって認められている場合を除き、形式、手段に関係なく、いかなる部分も使用、複写、複製、翻訳、放送、修正、ライセンス<br>供与、送信、配布、発表、実行、公開または表示することはできません。このソフトウェアのリバース・エンジニアリング、逆アセンブル、逆コンパイルは互換性のために<br>法律によって規定されている場合を除き、禁止されています。

ここに記載された情報は予告なしに変更される場合があります。また、誤りが無いことの保証はいたしかねます。誤りを見つけた場合は、オラクルまでご連絡ください。

このソフトウェアまたは関連ドキュメントを、米国政府機関もしくは米国政府機関に代わってこのソフトウェアまたは関連ドキュメントをライセンスされた者に提供する場 合は、次の通知が適用されます。

U.S. GOVERNMENT END USERS: Oracle programs, including any operating system, integrated software, any programs installed on the hardware, and/or documentation, delivered to U.S. Government end users are "commercial computer software" pursuant to the applicable Federal Acquisition Regulation and agency-specific supplemental regulations. As such, use, duplication, disclosure, modification, and adaptation of the programs, including any operating system, integrated software, any programs installed on the hardware, and/or documentation, shall be subject to license terms and license restrictions applicable to the programs. No other rights are granted to the U.S. Government.

このソフトウェアまたはハードウェアは様々な情報管理アプリケーションでの一般的な使用のために開発されたものです。このソフトウェアまたはハードウェアは、危険が 伴うアプリケーション(人的傷害を発生させる可能性があるアプリケーションを含む)への用途を目的として開発されていません。このソフトウェアまたはハードウェアを危<br>険が伴うアプリケーションで使用する際、安全に使用するために、適切な安全装置、バックアップ、冗長性(redundancy)、その他の対策を講じることは使用者の責任となり<br>ます。このソフトウェアまたはハードウェアを危険が伴うアプリケーションで使用したことに起因して損害が発生しても、Or ます。このソフトリ<br>任を負いかねます。

OracleおよびJavaはオラクル およびその関連会社の登録商標です。その他の社名、商品名等は各社の商標または登録商標である場合があります。

Intel、Intel Xeonは、Intel Corporationの商標または登録商標です。すべてのSPARCの商標はライセンスをもとに使用し、SPARC International, Inc.の商標または登録商標です。<br>AMD、Opteron、AMDロゴ、AMD Opteronロゴは、Advanced Micro Devices, Inc.の商標または登録商標です。UNIXは、The Open Groupの登録商標です。

このソフトウェアまたはハードウェア、そしてドキュメントは、第三者のコンテンツ、製品、サービスへのアクセス、あるいはそれらに関する情報を提供することがありま す。適用されるお客様とOracle Corporationとの間の契約に別段の定めがある場合を除いて、Oracle Corporationおよびその関連会社は、第三者のコンテンツ、製品、サービス<br>に関して一切の責任を負わず、いかなる保証もいたしません。適用されるお客様とOracle Corporationとの間の契約に定めがある場合を除いて、Oracle Corporationおよびその<br>関連会社は、第三者のコンテンツ、製品、サービスへ

#### **ドキュメントのアクセシビリティについて**

オラクルのアクセシビリティについての詳細情報は、Oracle Accessibility ProgramのWeb サイト(<http://www.oracle.com/pls/topic/lookup?ctx=acc&id=docacc>)を参照し てください。

#### **Oracle Supportへのアクセス**

サポートをご契約のお客様には、My Oracle Supportを通して電子支援サービスを提供しています。詳細情報は([http://www.oracle.com/pls/topic/lookup?](http://www.oracle.com/pls/topic/lookup?ctx=acc&id=info) [ctx=acc&id=info](http://www.oracle.com/pls/topic/lookup?ctx=acc&id=info)) か、聴覚に障害のあるお客様は (<http://www.oracle.com/pls/topic/lookup?ctx=acc&id=trs>)を参照してください。

#### **Part No: E74964-01**

Copyright © 2018, Oracle and/or its affiliates. All rights reserved.

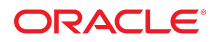